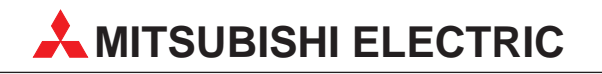

# **FREQROL FR-A**

Bedienungsanleitung

**Optionseinheit** für serielle Datenübertragung

# **FR-CU03**

Art.-Nr.: 71068 980813 Version A

**MITSUBISHI ELECTRIC EUROPE B.V. FACTORY AUTOMATION**

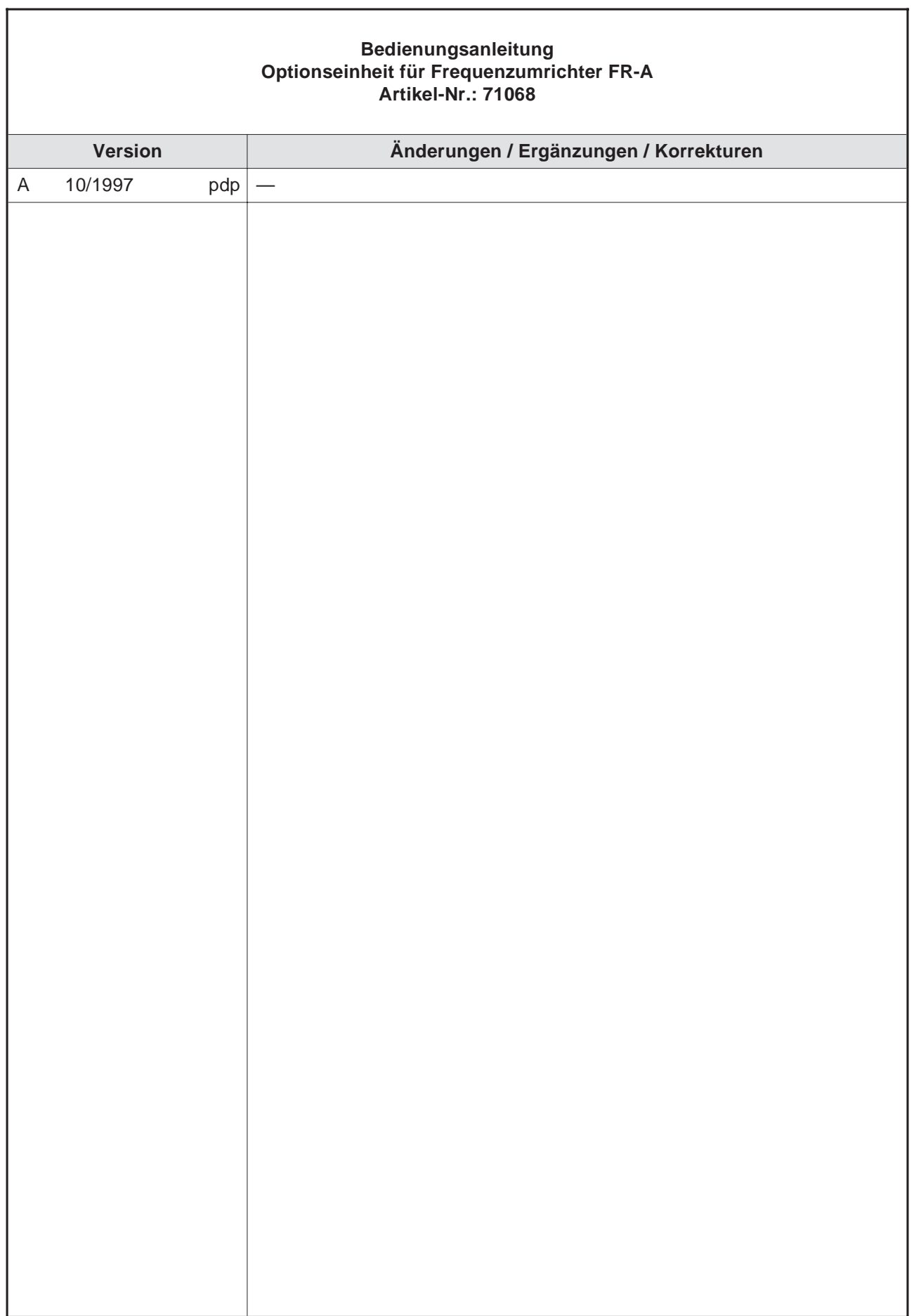

# **Zu diesem Handbuch**

Die in diesem Handbuch vorliegenden Texte, Abbildungen, Diagramme und Beispiele dienen ausschließlich der Erläuterung zur Installation, Bedienung und dem Betrieb der Option FR-CU03 in Verbindung mit den Frequenzumrichtern FR-A 024 S EC und FR-A 044 EC.

Zur Installation, Inbetriebnahme und Handhabung des Frequenzumrichters ziehen Sie bitte die Bedienungsanleitung zum FR-A 024 S ER/EC und FR-A 044 ER/EC zu Rate.

Sollten sich Fragen bezüglich Installation und Betrieb ergeben, zögern Sie nicht, Ihr zuständiges Verkaufsbüro oder einen Ihrer Vertriebspartner (siehe Umschlagseite) zu kontaktieren.

Ohne vorherige ausdrückliche schriftliche Genehmigung der MITSUBISHI ELECTRIC EUROPE dürfen keine Auszüge dieses Handbuchs vervielfältigt, in einem Informationssystem gespeichert oder weiter übertragen werden.

Die MITSUBISHI ELECTRIC EUROPE behält sich vor, jederzeit technische Änderungen dieses Handbuchs ohne besondere Hinweise vorzunehmen.

© 06/1998

# **Sicherheitshinweise**

## **Zielgruppe**

Dieses Handbuch richtet sich ausschließlich an anerkannt ausgebildete Elektrofachkräfte, die mit den Sicherheitsstandards der Automatisierungs- und elektrischen Antriebstechnik vertraut sind. Projektierung, Installation, Inbetriebnahme, Wartung und Prüfung der Geräte dürfen nur von einer anerkannt ausgebildeten Elektrofachkraft, die mit den Sicherheitsstandards der Automatisierungs- und elektrischen Antriebstechnik vertraut ist, durchgeführt werden.

## **Bestimmungsgemäßer Gebrauch**

Die Geräte der FREQROL-Serie sind nur für die Einsatzbereiche vorgesehen, die in diesem Handbuch beschrieben sind. Achten Sie auf die Einhaltung aller in diesem Handbuch angegebenen Kenndaten. Es dürfen nur von MITSUBISHI ELECTRIC empfohlene Zusatzbzw. Erweiterungsgeräte benutzt werden.

Jede andere darüberhinausgehende Verwendung oder Benutzung gilt als nicht bestimmungsgemäß.

## **Sicherheitsrelevante Vorschriften**

Bei der Projektierung, Installation, Inbetriebnahme, Wartung und Prüfung der Geräte müssen die für den spezifischen Einsatzfall gültigen Sicherheits- und Unfallverhütungsvorschriften beachtet werden.

Es müssen besonders folgende Vorschriften (ohne Anspruch auf Vollständigkeit) beachtet werden:

- VDE-Vorschriften
	- **–** VDE 0100

Bestimmungen für das Errichten von Starkstromanlagen mit einer Nennspannung bis 1000V

- **–** VDE 0105 Betrieb von Starkstromanlagen
- **–** VDE 0113 Elektrische Anlagen mit elektronischen Betriebsmitteln
- **–** VDE 0160 Ausrüstung von Starkstromanlagen mit elektronischen Betriebsmitteln
- **Brandverhütungsvorschriften**
- **•** Unfallverhütungsvorschriften
	- **–** VBG Nr.4: Elektrische Anlagen und Betriebsmittel

## **Gefahrenhinweise**

Die einzelnen Hinweise haben folgende Bedeutung:

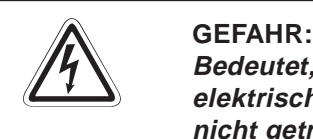

**Bedeutet, daß eine Gefahr für das Leben und die Gesundheit des Anwenders durch elektrische Spannung besteht, wenn die entsprechenden Vorsichtsmaßnahmen nicht getroffen werden.**

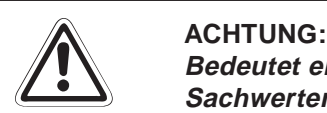

**Bedeutet eine Warnung vor möglichen Beschädigungen des Gerätes oder anderen Sachwerten sowie fehlerhaften Einstellungen, wenn die entsprechenden Vorsichtsmaßnahmen nicht getroffen werden.**

### **Allgemeine Gefahrenhinweise und Sicherheitsvorkehrungen**

Die folgenden Gefahrenhinweise sind als generelle Richtlinie für Frequenzumrichter in Verbindung mit anderen Geräten zu verstehen. Sie müssen bei Projektierung, Installation und Betrieb der elektrotechnischen Anlage unbedingt beachtet werden.

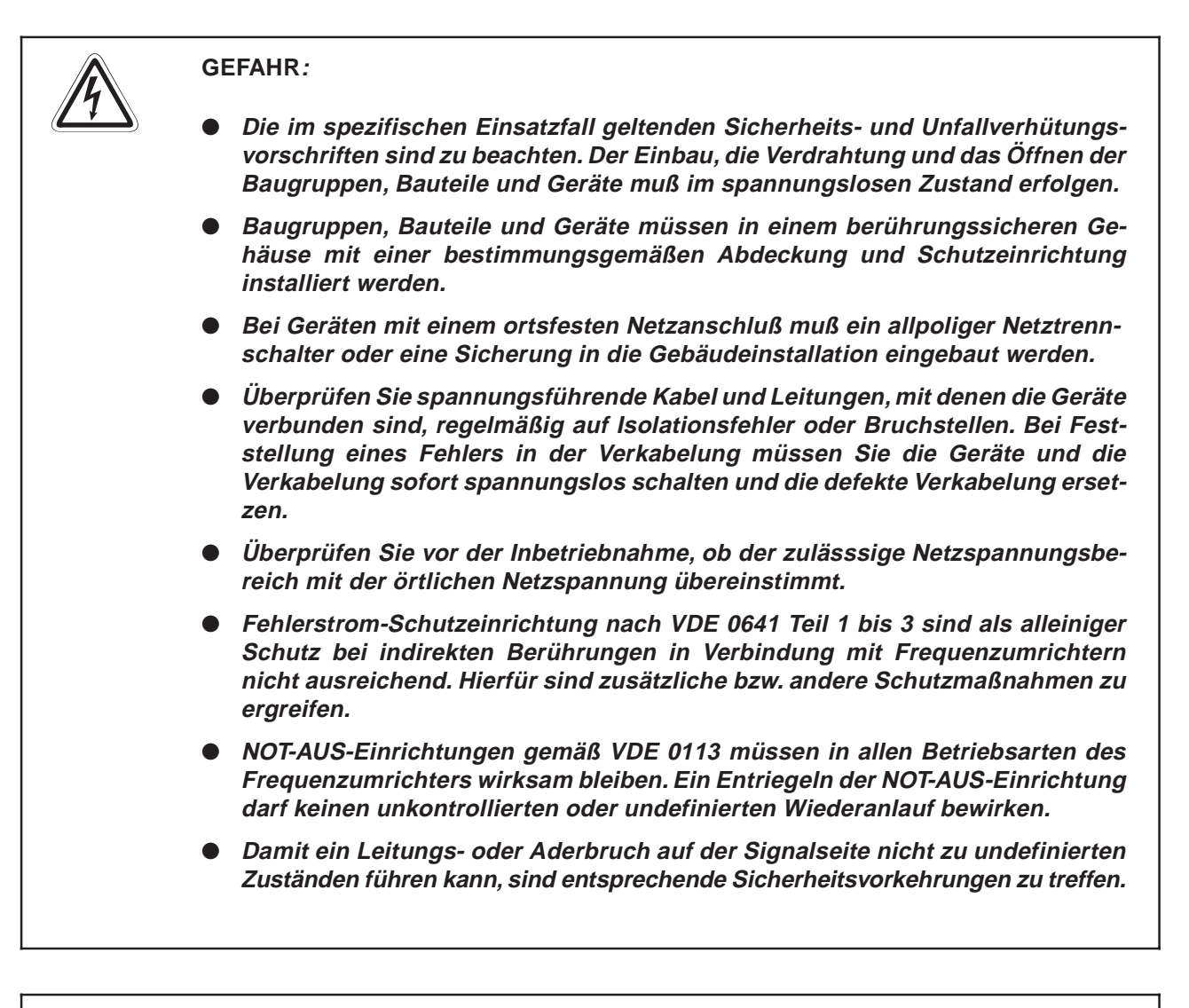

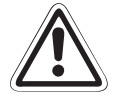

**E ACHTUNG**:<br> **Kenndaten** für elektrische und physikalische Größen geachtet werden.<br> **Kenndaten** für elektrische und physikalische Größen geachtet werden. **Beim Einsatz der Frequenzumrichter muß stets auf die strikte Einhaltung der Der Frequenzumrichter ist ausschließich für den Betrieb mit Drehstrom-Induktionsmotoren konstruiert. Für andere Anwendungsfälle ist die Eignung gegebenenfalls zu prüfen.**

# **Inhaltsverzeichnis**

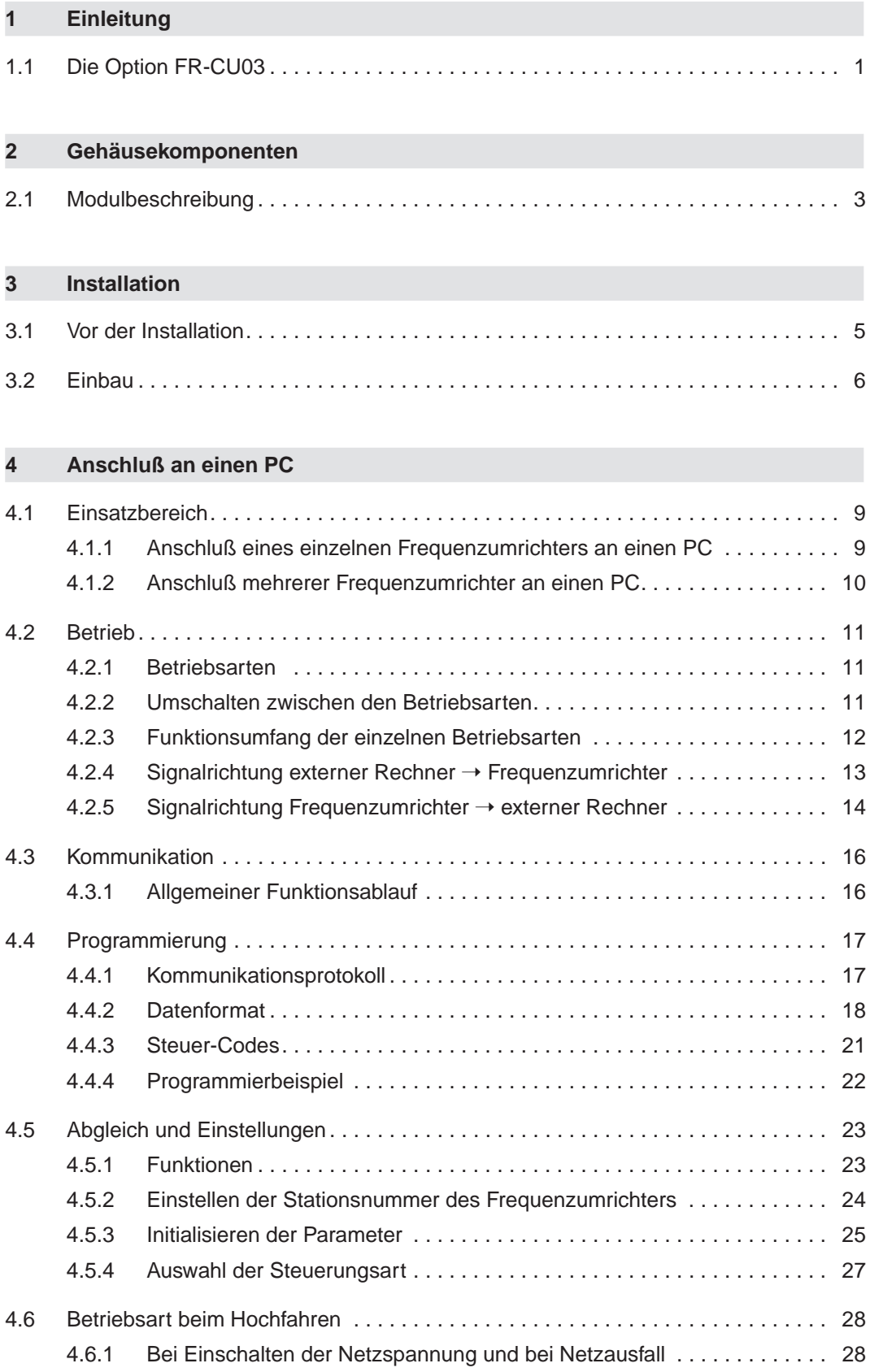

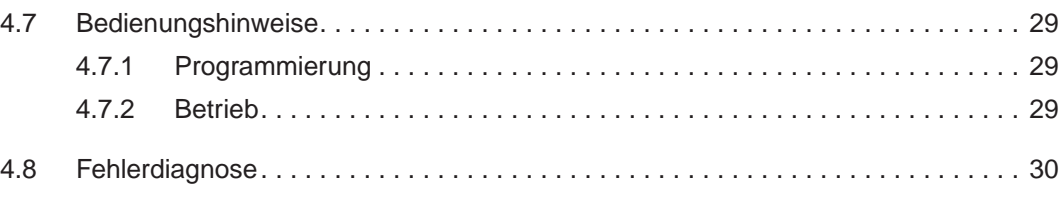

## **[A Anhang](#page-40-0)**

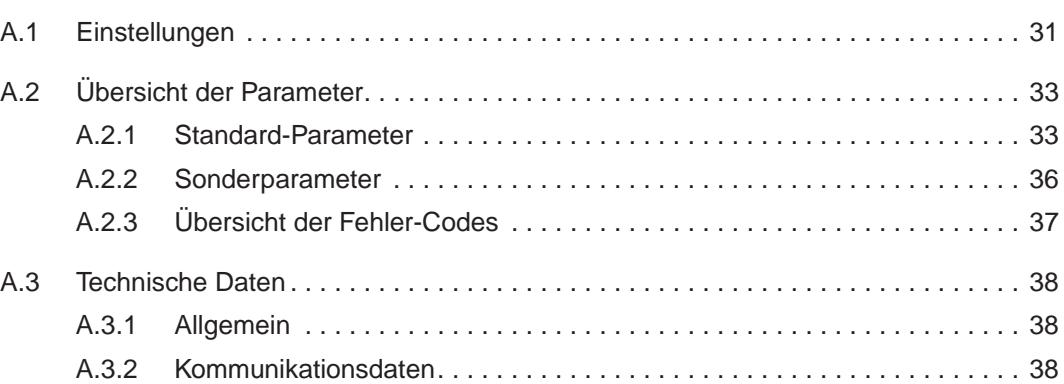

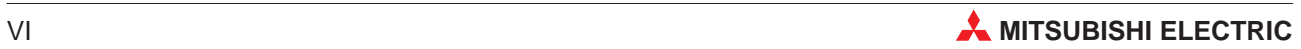

# <span id="page-10-0"></span>**1 Einleitung**

## **1.1 Die Option FR-CU03**

Die als Sonderzubehör erhältliche Option FR-CU03 dient zum Anschluß der Frequenzumrichter der Baureihe FR-A 024 S EC und FR-A 044 EC an eine RS485/RS422A-Schnittstelle. Die Option bietet die Möglichkeit, mehrere Frequenzumrichter an einem PC zu betreiben.

**HINWEISE** Vor Anschluß der Option FR-CU03 an den Frequenzumrichter müssen die Parametereinstellungen über die Bedieneinheit PU03E vorgenommen werden.

> Die Bedieneinheit und die Option können nicht gleichzeitig an den Umrichter angeschlossen werden.

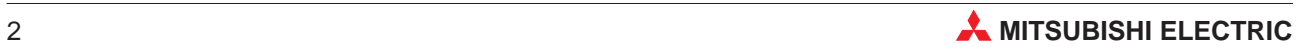

# <span id="page-12-0"></span>**2 Gehäusekomponenten**

## **2.1 Optionsbeschreibung**

Die folgende Abbildung zeigt die einzelnen Funktionselemente der Option.

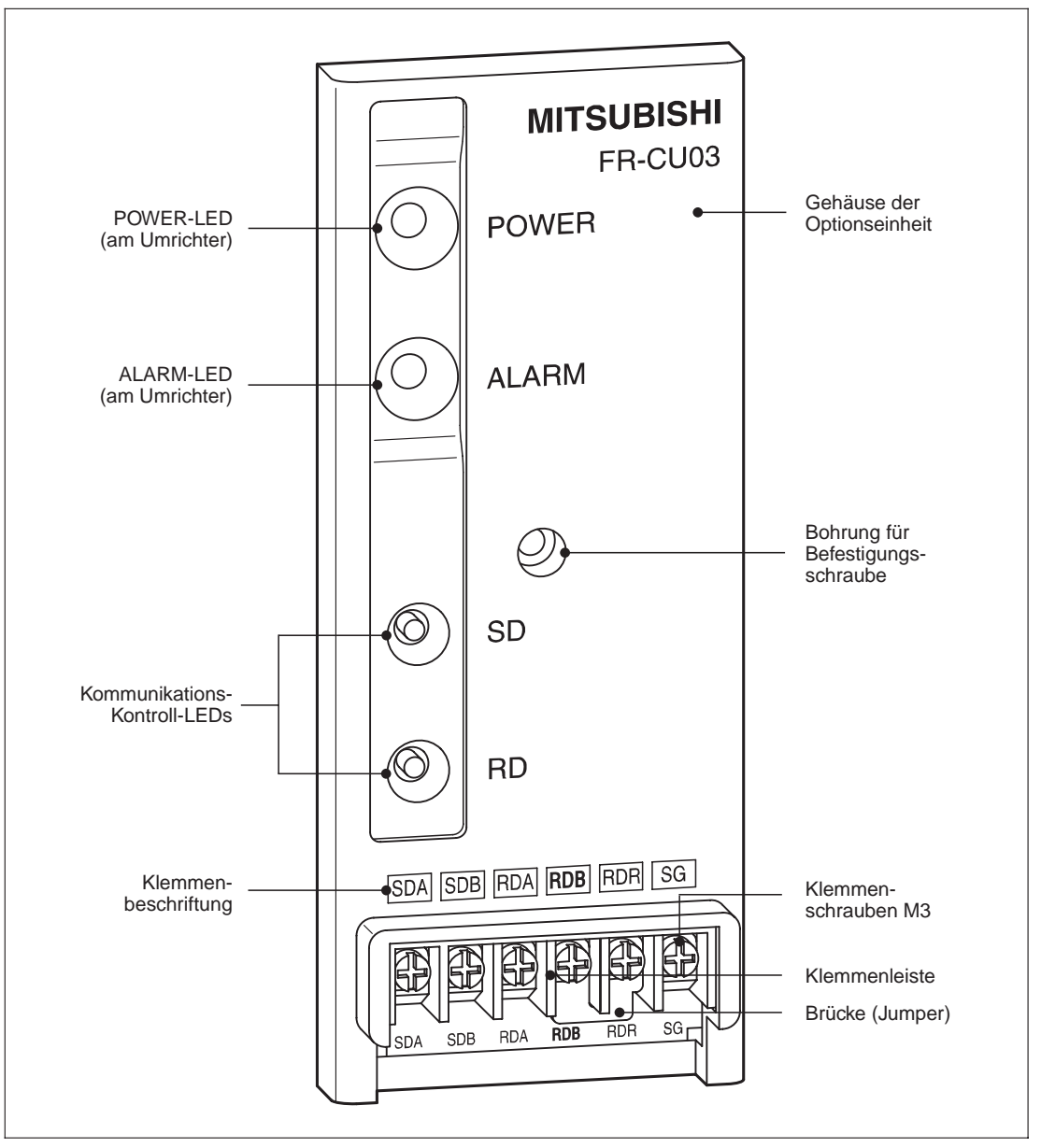

**Abb. 2-1:** Ansicht der Option FR-CU03

**HINWEIS** Die Seriennummer und der Anschlußstecker befinden sich auf der Rückseite der Optionseinheit.

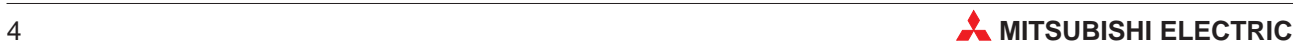

# <span id="page-14-0"></span>**3 Installation**

## **3.1 Vor der Installation**

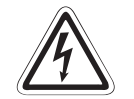

## **P GEFAHR:**

**Der Frequenzumrichter steht auch nach Abschalten der Versorgungsspannung noch unter lebensgefährlicher Spannung.**

Bevor Sie die Option FR-CU03 einsetzen oder herausnehmen, bzw. eine der Klemmen berühren, schalten Sie die Spannungsversorgung ab, und warten Sie mind. 10 Minu**ten, bis die Kondensatoren entladen sind und die POWER-LED verloschen ist.**

a Überprüfen Sie zunächst, um welchen Frequenzumrichtertyp es sich handelt und ob die Optionseinheit für Ihren Frequenzumrichtertyp geeignet ist.

- **HINWEIS** Die Option FR-CU03 darf ausschließlich in FREQROL-Frequenzumrichter der Baureihen FR-A 024 S EC und FR-A 044 EC eingebaut werden. Der Einbau in Frequenzumrichter anderer Serien oder Hersteller ist nicht möglich.
	- b Stellen Sie sicher, daß die Spannungsversorgung für den Frequenzumrichter ausgeschaltet ist.
	- c Überprüfen Sie, ob die POWER-LED am Frequenzumrichter verloschen ist.

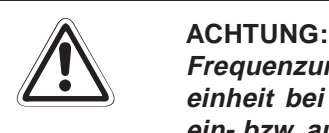

**Frequenzumrichter und Optionseinheit können Schaden nehmen, wenn die Optionseinheit bei eingeschalteter Spannungsversorgung oder geladenen Kondensatoren ein- bzw. ausgebaut wird.**

- d Entnehmen Sie alle Teile aus der Umverpackung der Optionseinheit und prüfen Sie, ob die Befestigungsschraube (M3 x 10) in der Packung enthalten ist.
- e Setzen Sie die Optionseinheit entsprechend den nachstehend beschriebenen Schritten ein.

## <span id="page-15-0"></span>**3.2 Einbau**

 $\odot$  Entnehmen Sie die Optionseinheit aus der Verpackungsfolie.

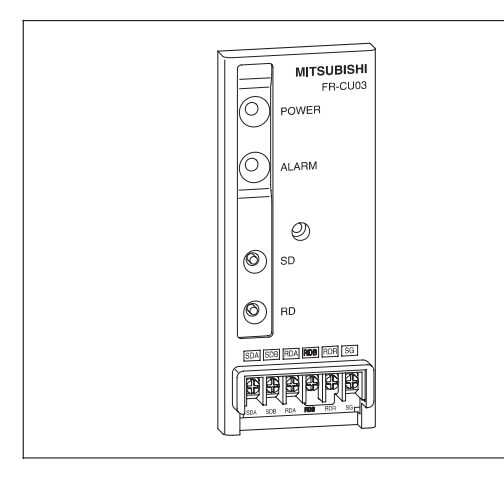

**Abb. 3-1:** Die Optionseinheit FR-CU03

b Achten Sie vor dem Entfernen der Abdeckung für die Option darauf, daß die POWER-LED verloschen ist.

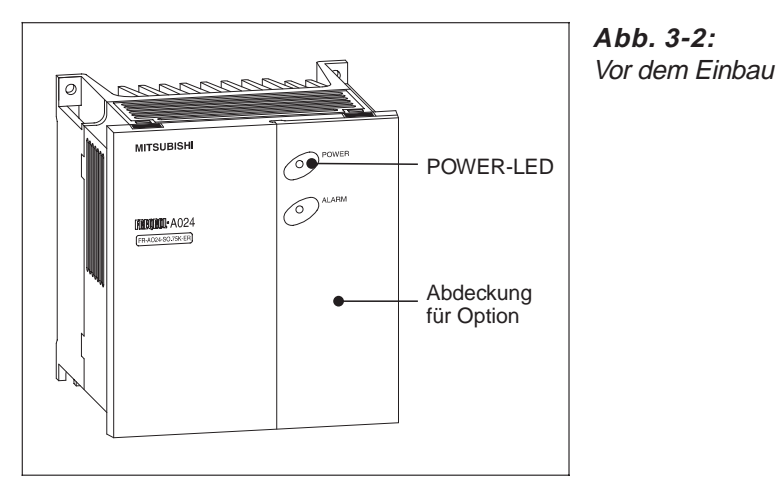

3 Ziehen Sie die Abdeckung für die Option nach vorne ab.

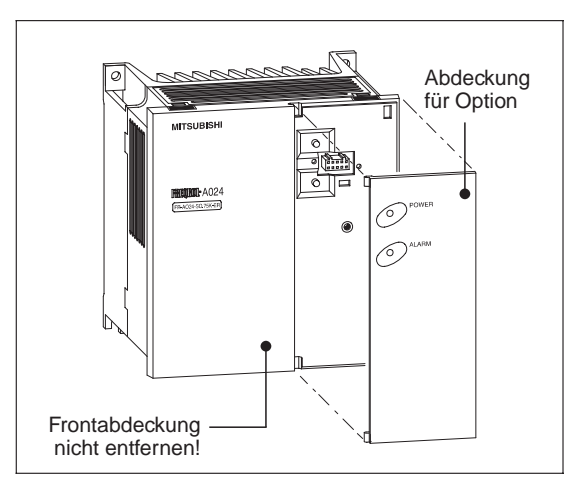

**Abb. 3-3:** Entfernen der Abdeckung für die Option

**HINWEIS** Die Frontabdeckung des Umrichters darf zum Einbau der Option nicht entfernt werden. Die Optionseinheit wird direkt auf die Frontabdeckung montiert.

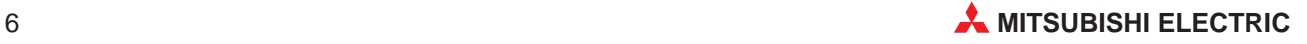

d Nachdem Sie die Frontabdeckung für die Option entfernt haben, wird die Steckverbindung sichtbar.

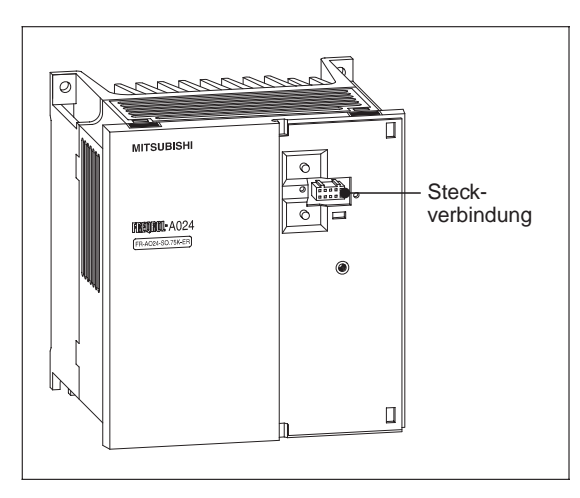

**Abb. 3-4:** Steckverbindung zum Anschluß der Optionseinheit FR-CU03

e Setzen Sie den Anschluß der Optionseinheit vorsichtig auf die Steckverbindung des Frequenzumrichters.

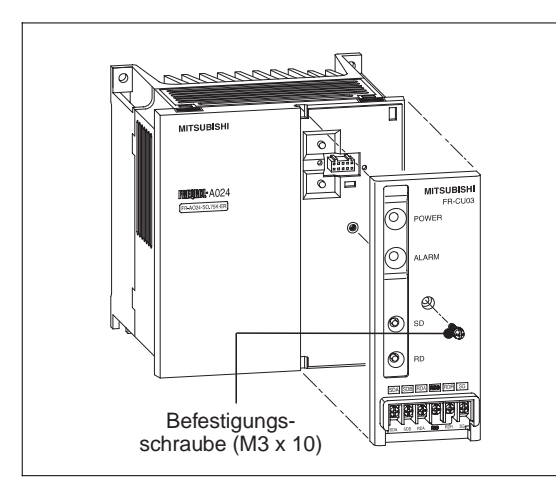

**Abb. 3-5:** Einbau der Optionseinheit FR-CU03

e Befestigen Sie die Optionseinheit sorgfältig mit der mitgelieferten Schraube.

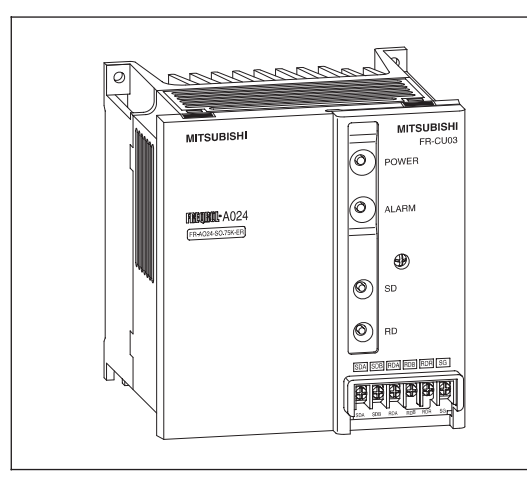

**Abb. 3-6:** Einbaulage der Optionseinheit

HINWEIS | Zum Anschluß der Optionseinheit an den Frequenzumrichter wird kein Verbindungskabel benötigt.

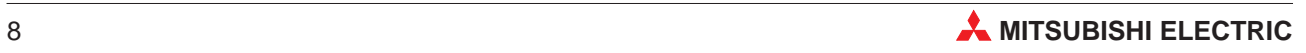

# <span id="page-18-0"></span>**4 Anschluß an einen PC**

## **4.1 Einsatzbereich**

## **Serielle Datenübertragung über RS485/RS422A**

Mit der Optionseinheit FR-CU03 ist es möglich, Frequenzumrichter über Kommunikationskabel mit einem externen Rechner zu verbinden.Die Umrichter können somit über Anwendungsprogramme gesteuert, überwacht und ihre Parameter angepaßt werden.

## **4.1.1 Anschluß eines einzelnen Frequenzumrichters an einen PC**

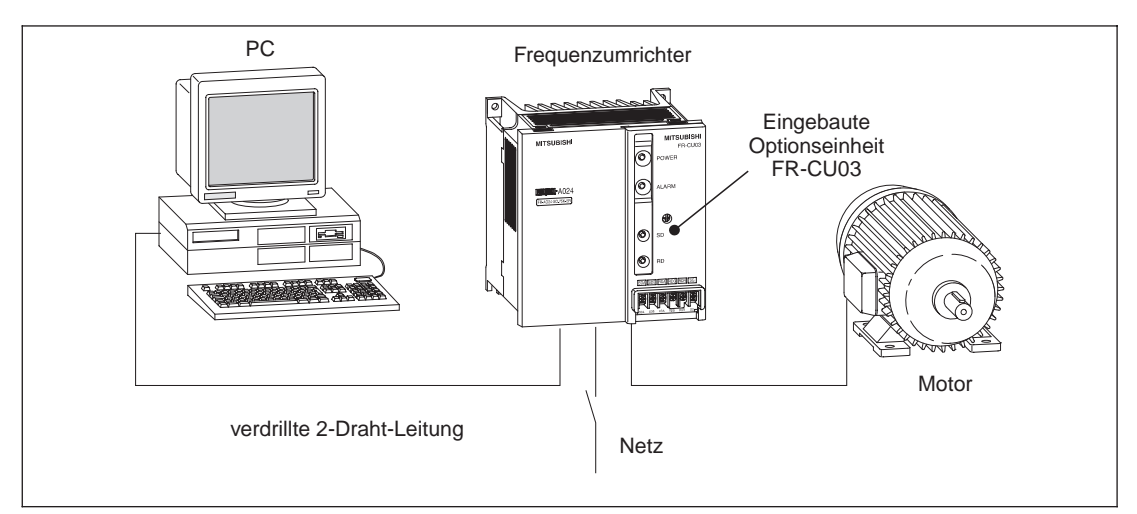

**Abb. 4-1:** Standardkonfiguration aus PC und Umrichter mit FR-CU03

## **Verdrahtung**

|            | Kabelverbindung und Signalrichtung |                                                         |                |   |  |  |  |  |  |  |
|------------|------------------------------------|---------------------------------------------------------|----------------|---|--|--|--|--|--|--|
|            | <b>PC-Schnittstelle</b>            | verdrillte 2-Draht-Leitung (mind. 0,3 mm <sup>2</sup> ) | <b>FR-CU03</b> |   |  |  |  |  |  |  |
| Signal     | <b>Bedeutung</b>                   |                                                         |                |   |  |  |  |  |  |  |
| <b>RDA</b> | Empfangsdaten                      |                                                         | <b>SDA</b>     |   |  |  |  |  |  |  |
| <b>RDB</b> | Empfangsdaten                      |                                                         | <b>SDB</b>     |   |  |  |  |  |  |  |
| <b>SDA</b> | Sendedaten                         |                                                         | <b>RDA</b>     |   |  |  |  |  |  |  |
| <b>SDB</b> | Sendedaten                         |                                                         | <b>RDB</b>     |   |  |  |  |  |  |  |
| <b>RSA</b> | Sendeanforderung                   |                                                         | <b>RDR</b>     | A |  |  |  |  |  |  |
| <b>RSB</b> | Sendeanforderung                   |                                                         |                |   |  |  |  |  |  |  |
| <b>CSA</b> | Bereit zum Senden                  | ❷                                                       |                |   |  |  |  |  |  |  |
| CSB        | Bereit zum Senden                  | mind. $0.3$ mm <sup>2</sup>                             |                |   |  |  |  |  |  |  |
| SG         | Signalmasse                        |                                                         | SG             |   |  |  |  |  |  |  |
| FG         | Erde                               |                                                         |                |   |  |  |  |  |  |  |

**Abb. 4-2:** Verkabelung mit einem Frequenzumrichter

HINWEIS | Beachten Sie die Hinweise **1** und **2** auf Seite 10.

## <span id="page-19-0"></span>**4.1.2 Anschluß mehrerer Frequenzumrichter an einen PC**

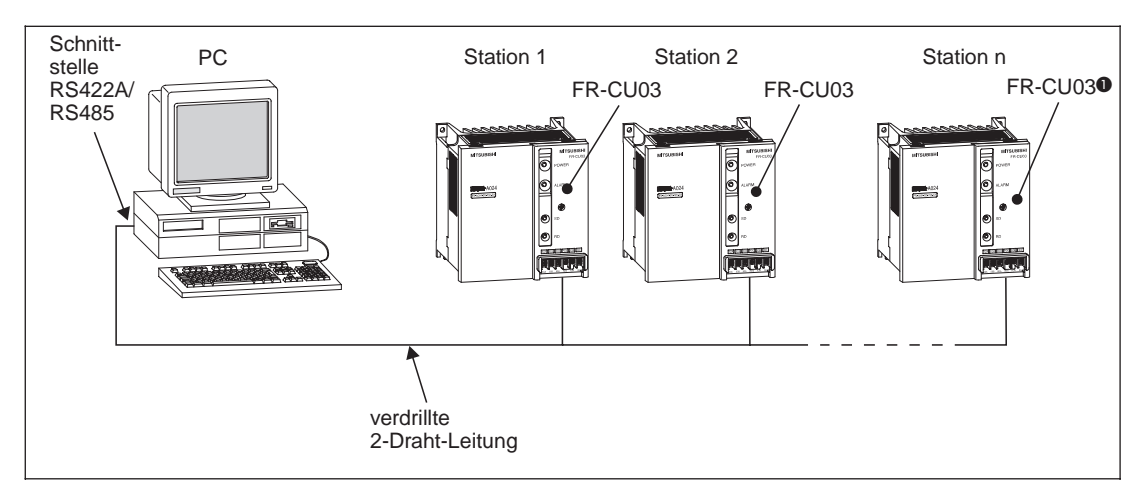

**Abb. 4-3:** Konfiguration mit RS422A/RS485-Schnittstelle und PC

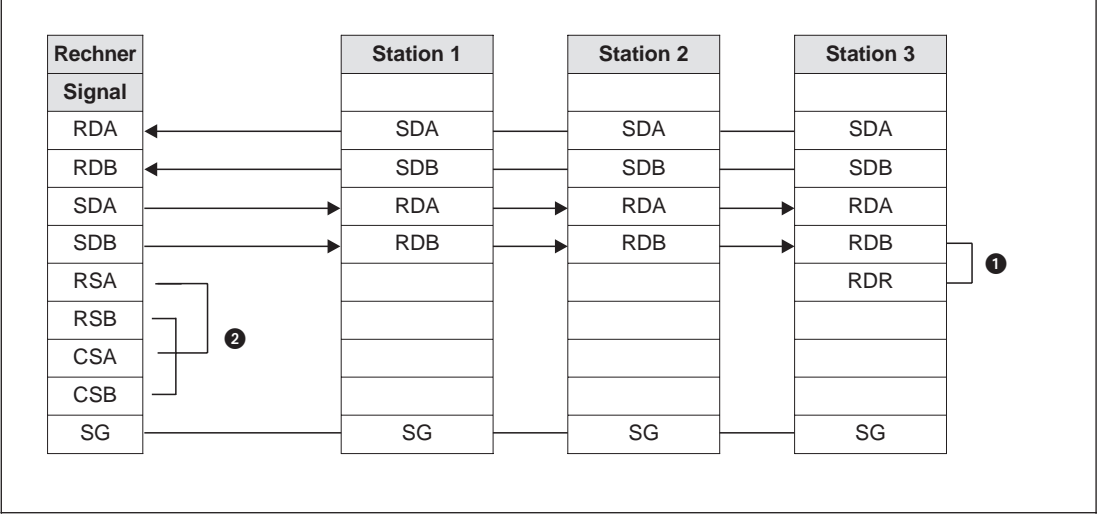

### **Verdrahtung**

**Abb. 4-4** Verkabelung mit mehreren Frequenzumrichtern

HINWEISE **A Die Klemmenbrücke (Jumper) für den Abschlußwiderstand wird immer mit der letzten** Option FR-CU03 verbunden.

> B Führen Sie die Anschlüsse entsprechend der Bedienungsanleitung des eingesetzten PCs aus. Beachten Sie, daß die Pinbelegung des Schnittstellensteckers vom verwendeten PC abhängig ist.

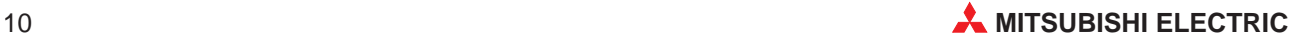

## <span id="page-20-0"></span>**4.2 Betrieb**

## **4.2.1 Betriebsarten**

## **Betrieb über die Bedieneinheit**

Der Frequenzumrichter wird über die Tastatur der am Frequenzumrichter angebrachten Bedieneinheit gesteuert.

## **Betrieb über externe Signale**

Der Frequenzumrichter wird über das Ein-/Ausschalten externer Signale an den Steuereingängen des Frequenzumrichters gesteuert.

## **Betrieb über serielle Kommunikation**

Der Frequenzumrichter wird über die Optionseinheit FR-CU03 mit Hilfe eines speziellen Computerprogramms (z.B. FREPAS von Mitsubishi Electric) gesteuert.

Bei entsprechender Einstellung der Parameter 33 und 34 können das Betriebssignal und die Ausgangsfrequenz über die Steuerklemmen eingegeben werden.

## **4.2.2 Umschalten zwischen den Betriebsarten**

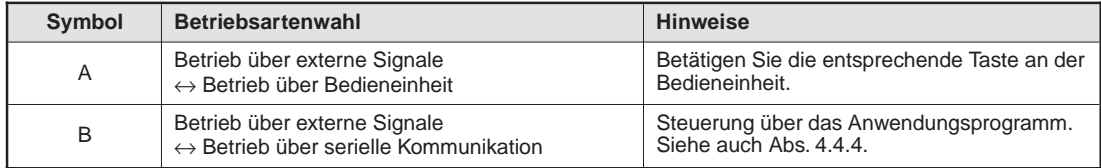

**Tab. 4-1:** Umschalten der Betriebsarten

## **Voraussetzungen für das Umschalten zwischen den Betriebsarten**

- Motor und Frequenzumrichter müssen stillstehen (Ausgangsfrequenz =  $0$  Hz).
- P Die beiden Signale zum Vorwärts- bzw. Rückwärtslauf dürfen nicht anliegen.

HINWEIS | Setzen Sie den Parameter 35 auf "1", damit der Frequenzumrichter beim Hochfahren bzw. Rücksetzen automatisch in den Kommunikations-Modus gesetzt wird.

## <span id="page-21-0"></span>**4.2.3 Funktionsumfang der einzelnen Betriebsarten**

In der folgenden Tabelle 4-2 sind alle Funktionen aufgeführt, die in den einzelnen Betriebsarten verfügbar sind.

|                                     |                                    | <b>Betriebsart</b>                        |                                        |                                      |  |  |  |  |
|-------------------------------------|------------------------------------|-------------------------------------------|----------------------------------------|--------------------------------------|--|--|--|--|
| <b>Steuerung</b><br>des Umrichters  | <b>Funktion</b>                    | Betrieb über<br>serielle<br>Kommunikation | <b>Betrieb über</b><br>externe Signale | Betrieb über<br><b>Bedieneinheit</b> |  |  |  |  |
| <b>Uber Anwendungs-</b><br>programm | Betriebs-<br>anweisungen           | A                                         |                                        |                                      |  |  |  |  |
|                                     | Einstellen der<br>Ausgangsfrequenz | A                                         |                                        |                                      |  |  |  |  |
|                                     | Monitor-Funktion                   |                                           |                                        |                                      |  |  |  |  |
|                                     | Parameter schreiben                | (im Stillstand)                           |                                        |                                      |  |  |  |  |
|                                     | Parameter lesen                    |                                           |                                        |                                      |  |  |  |  |
|                                     | Frequenzumrichter<br>zurücksetzen  | 0                                         |                                        |                                      |  |  |  |  |
| Über externe Signale                | Betriebs-<br>anweisungen           | Ω                                         |                                        |                                      |  |  |  |  |
|                                     | Einstellen der<br>Ausgangsfrequenz | Ω                                         |                                        |                                      |  |  |  |  |
|                                     | Frequenzumrichter<br>zurücksetzen  |                                           |                                        |                                      |  |  |  |  |

**Tab. 4-2:** Funktionsumfang der einzelnen Betriebsarten

- A Von den Einstellungen der Parameter 33 und 34 abhängig.
- **2** Bei Vorliegen eines Kommunikationsfehlers mit der Optionseinheit FR-CU03 kann der Frequenzumrichter nicht zurückgesetzt werden.

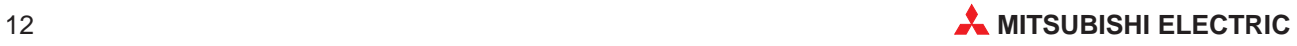

## <span id="page-22-0"></span>**4.2.4 Signalrichtung externer Rechner** ➝ **Frequenzumrichter**

## **Steuersignale**

In der folgenden Tabelle sind die Steuersignale aufgeführt, die an den Frequenzumrichter ausgegeben werden können.

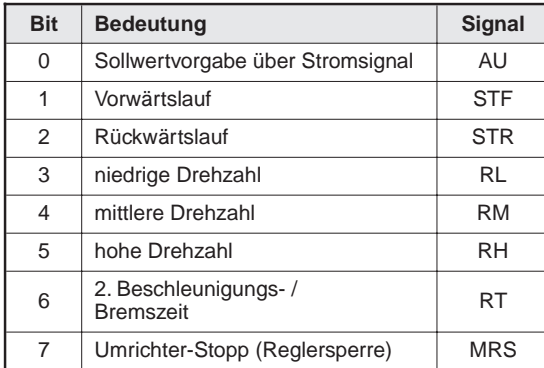

**Tab. 4-3:** Steuerbefehle zum Frequenzumrichter

## **Ausgangsfrequenz**

Frequenzbereich: 0 bis 400 Hz, 16-Bit-Binärdaten in Schritten von 0,01 Hz

Die Ausgangsfrequenz des Frequenzumrichters kann eingestellt werden.

## **Frequenzumrichter zurücksetzen**

Das Rücksetzen des Frequenzumrichters vom externen Rechner aus ist möglich.

## **Parameter-Einstellwert eingeben**

Die in der Parameterliste im Anhang aufgeführten Parameter können über den externen Rechner eingestellt werden.

## <span id="page-23-0"></span>**4.2.5 Signalrichtung Frequenzumrichter** ➝ **externer Rechner**

## **Betriebszustand des Frequenzumrichters**

In der folgenden Tabelle sind die Betriebszustände aufgeführt, die vom externen Rechner überwacht werden können.

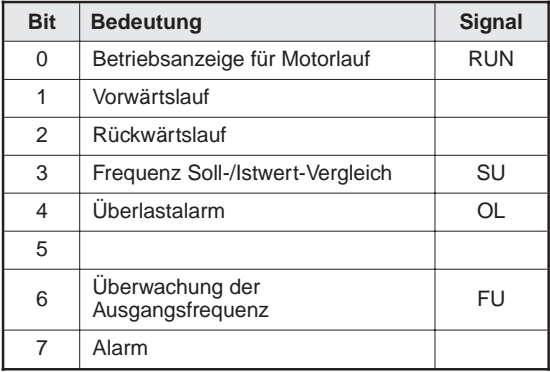

**Tab. 4-4:** Betriebszustandssignale zum externen Rechner

### **Funktionsüberwachung des Frequenzumrichters**

- P Ausgangsfrequenz ............................... binär, in Schritten zu 0,01 Hz
- P Ausgangsstrom .................................... binär, in Schritten zu 0,01 A
- P Alarmdefinition ..................................... binär (bis zu acht der letzten Alarme)

### **Parameter-Einstellwerte einlesen**

Die Einstellwerte der in der Parameterübersicht im Anhang aufgeführten Parameter können eingelesen werden.

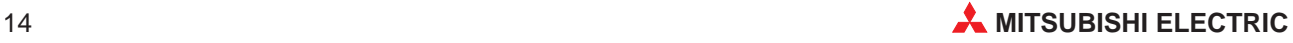

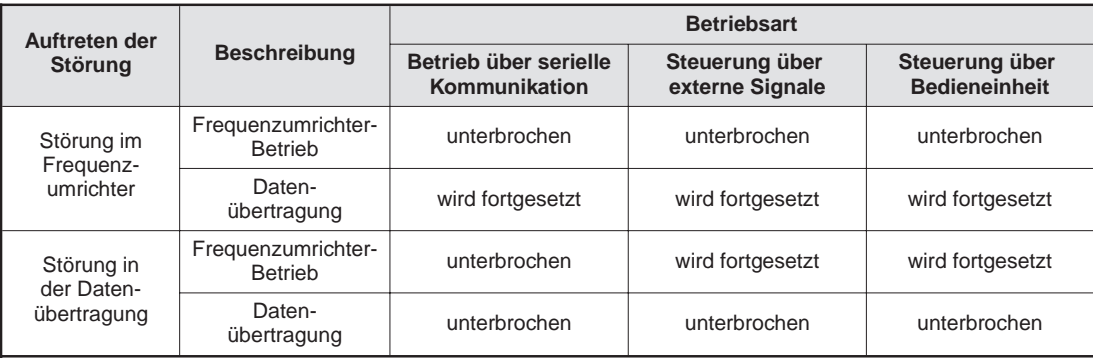

### **Betrieb bei Auftreten eines Alarms**

**Tab. 4-5:** Alarmverarbeitung

Der Betrieb wird unterbochen, nachdem eine vorgegebene Zeit (zulässiger Zeitraum der Übertragung) überschritten ist.

## **Rücksetzen des Frequenzumrichters**

Beim Rücksetzen des Frequenzumrichters während des Betriebs über serielle Kommunikation schaltet der Frequenzumrichter automatisch in die Betriebsart "Betrieb über externe Signale" um. Wenn Sie den Betrieb über serielle Kommunikation wieder aufnehmen wollen, muß die Betriebsart entsprechend umgeschaltet werden.

HINWEIS | Parameter 35 muß auf "1" gesetzt sein, damit beim Rücksetzen der Kommunikations-Modus vorliegt.

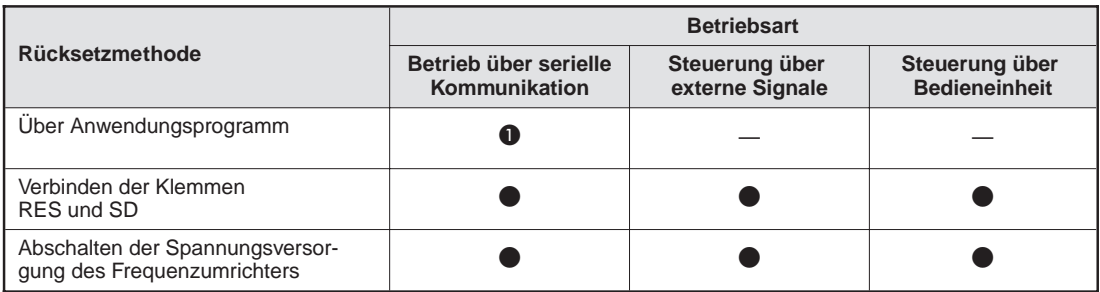

**Tab. 4-6:** Rücksetzen des Frequenzumrichters

A Bei einer Störung am externen Rechner oder bei einer defekten Übertragungsleitung ist ein Rücksetzen des Frequenzumrichters vom Rechner aus nicht möglich.

## <span id="page-25-0"></span>**4.3 Kommunikation**

## **4.3.1 Allgemeiner Funktionsablauf**

In der folgenden Abbildung ist der Funktionsablauf der seriellen Kommunikation zwischen einem externen Rechner und dem Frequenzumrichter schematisch dargestellt.

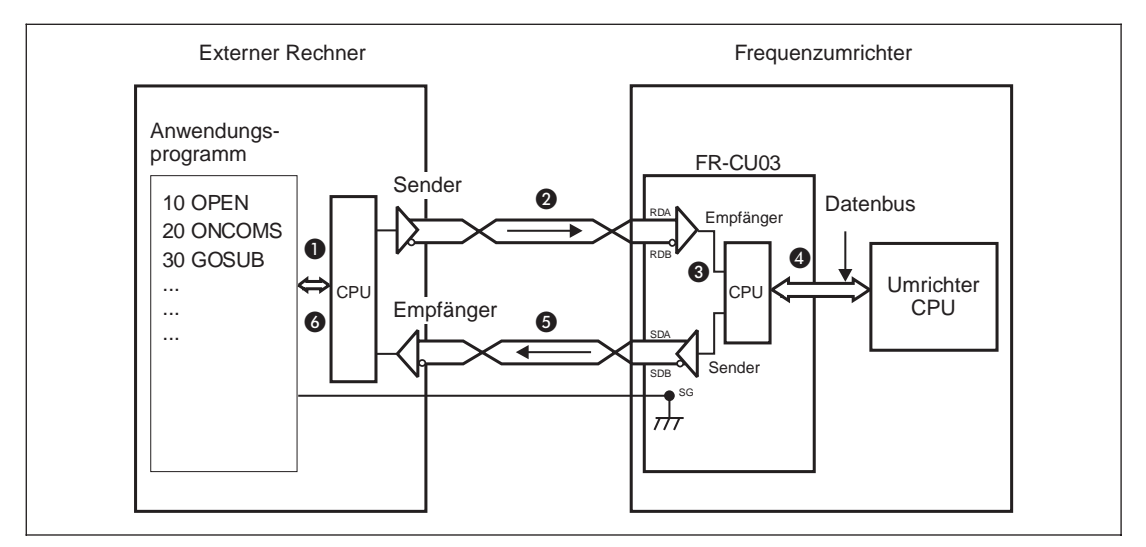

**Abb. 4-5** Funktionsschema

Zur Grafik:

- A Das Anwendungsprogramm wird im externen Rechner verarbeitet und ausgeführt.
- **2** Die vom Anwendungsprogramm zu übertragenden Daten werden im Rechner in serielle Signale umgewandelt und in die dem RS422A- bzw. RS485-Standard entsprechende Schnittstellenebene konvertiert. Der Datenaustausch mit dem Frequenzumrichter erfolgt dann über die Schnittstelle.
- C Die übertragenen Daten werden vom Empfangsteil der Optionseinheit FR-CU03 empfangen.
- **O** Die CPU des Frequenzumrichters überprüft die eingegangenen Daten auf Fehler, verarbeitet sie entsprechend dem Prüfergebnis und erzeugt Antwortdaten.
- E Die Antwortdaten werden durch die Kommunikationsbaugruppe in der Optionseinheit in serielle Signale umgewandelt, die wiederum dem RS422A- bzw. RS485-Standard entsprechen. Über die Schnittstellenebene werden diese Daten dann an den externen Rechner zurückgesandt.
- F Die Antwortdaten werden in den Empfangsspeicher des externen Rechners eingelesen, entsprechend dem Anwendungsprogramm überprüft und zur Ausführung des anwenderbestimmten Ablaufs weiterverarbeitet.

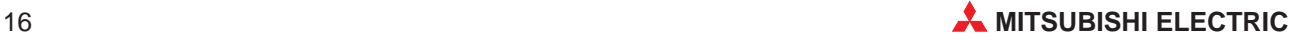

## <span id="page-26-0"></span>**4.4 Programmierung**

## **4.4.1 Kommunikationsprotokoll**

Der Datenaustausch Rechner ↔ Frequenzumrichter läuft nach folgendem Schema ab.

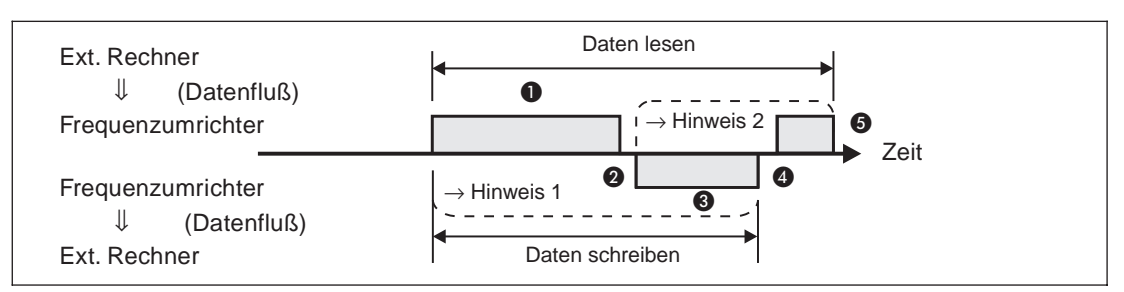

**Abb. 4-6:** Schematische Darstellung des Datenaustauschs

**HINWEIS 1** Ist aufgrund eines Datenfehlers ein erneuter Versuch erforderlich, muß das Anwendungsprogramm so ausgelegt sein, daß ein erneuter Datenaustausch automatisch durchgeführt werden kann. Übersteigt die Anzahl der Wiederholungsversuche den zulässigen Höchstwert, kommt der Frequenzumrichter infolge eines Alarms (E.OPT) zum Stillstand.

## **HINWEIS 2** Bei Empfang von fehlerhaften Daten sendet der Frequenzumrichter die Antwortdaten <sup>3</sup> an den externen Rechner zurück. Übersteigt die Anzahl der aufeinanderfolgenden fehlerhaften Datensendungen den zulässigen Höchstwert, kommt der Frequenzumrichter infolge eines Alarms (E.OPT) zum Stillstand.

## **Kommunikation und Art des Datenformats**

In der folgenden Tabelle sind die verschiedenen Datenformattypen mit den Buchstaben A bis H bezeichnet. Detaillierte Hinweise zu den Formaten finden Sie im nächsten Abschnitt.

| Nr.       | Betriebssteuerung                                                                       |                                                             | <b>Betriebs-</b><br>anweisung | <b>Frequenz</b><br>einstellen | <b>Parameter</b><br>schreiben | <b>Umrichter</b><br>zurücksetzen | <b>Monitor-</b><br><b>Funktion</b> | <b>Parameter</b><br>lesen |
|-----------|-----------------------------------------------------------------------------------------|-------------------------------------------------------------|-------------------------------|-------------------------------|-------------------------------|----------------------------------|------------------------------------|---------------------------|
| $\bullet$ | Kommunikationsanforderung an<br>den Frequenzumrichter entspr.<br>dem Anwendungsprogramm |                                                             | A'                            | A<br>$(A")^*$                 | A<br>(A")*                    | A                                | <sub>B</sub>                       | <sub>B</sub>              |
| ❷         | Verarbeitungszeit für die<br>Frequenzumrichterdaten                                     |                                                             | Ja                            | Ja                            | Ja                            | <b>Nein</b>                      | Ja                                 | Ja                        |
|           | Antwortdaten                                                                            | fehlerfrei                                                  |                               |                               |                               |                                  | E<br>E'                            | E                         |
| ❸         | vom Frequenz-<br>umrichter.<br>Überprüfung<br>der Antwort-<br>daten 1 auf<br>Fehler.    | Aufforderung<br>akzeptiert                                  | C                             | C                             | C                             | inaktiv                          | (E")*                              | $(E")^*$                  |
|           |                                                                                         | fehlerhaft:<br>Aufforderung<br>abgelehnt                    | D                             | D                             | D                             | inaktiv                          | F                                  | F                         |
| 4         | Zeitverzögerung durch die Ver-<br>arbeitungzeit des ext. Rechners                       |                                                             | <b>Nein</b>                   | <b>Nein</b>                   | <b>Nein</b>                   | <b>Nein</b>                      | Ja                                 | Ja                        |
|           | Antwort vom                                                                             | fehlerfrei                                                  |                               |                               |                               |                                  |                                    |                           |
| 6         | Rechner auf<br>Antwortdaten 3.<br>Überprüfung der                                       | keine<br>Verarbeitung                                       | inaktiv                       | inaktiv                       | inaktiv                       | inaktiv                          | G                                  | G                         |
|           | Antwort-<br>daten 3 auf<br>Fehler                                                       | fehlerhaft;<br>erneute Aus-<br>gabe der Ant-<br>wortdaten 3 | inaktiv                       | inaktiv                       | inaktiv                       | inaktiv                          | н                                  | H                         |

**Tab. 4-7:** Kommunikation und Datenformat

\* Ist Pr. 37 auf einen Wert von 0,01 bis 9998 gesetzt, und der Daten-Code (erweiterter Parameterbereich) "FF" ist "1", wird das Datenformat A" oder E" verwendet.

## <span id="page-27-0"></span>**4.4.2 Datenformat**

Die Daten werden im Hexadezimalformat verarbeitet. Beim Austausch zwischen externem Rechner und Frequenzumrichter werden die Daten automatisch in ASCII-Format konvertiert.

## **Datenformattyp**

Für die Kommunikation stehen die folgenden Datenformattypen (Format A bis H) zur Verfügung. Der Einsatz ist von der Kommunikationsart abhängig.

P Kommunikationsanforderung für den Datenaustausch vom externen Rechner zum Frequenzumrichter

|               | Daten schreiben                |                                               |                     |                     |                |                |                    |       |                    |    |                    |                       |                    |    |
|---------------|--------------------------------|-----------------------------------------------|---------------------|---------------------|----------------|----------------|--------------------|-------|--------------------|----|--------------------|-----------------------|--------------------|----|
| Format<br>A   | ➊<br><b>ENQ</b>                | Stations-<br>nummer<br>Frequenz-<br>umrichter |                     | Anweisungs-<br>Code | Warte-<br>zeit |                |                    | Daten |                    |    | Summen-<br>prüfung | 0                     |                    |    |
|               | $\mathbf{1}$                   | $\mathcal{P}$                                 | 3<br>$\overline{4}$ | 5                   | 6              | $\overline{7}$ | 8                  | 9     | 10                 | 11 | 12                 | 13                    |                    |    |
| Format<br>A'  | ➊<br><b>ENQ</b>                | Stations-<br>nummer<br>Frequenz-<br>umrichter |                     | Anweisungs-<br>Code | Warte-<br>zeit |                | Daten              |       | Summen-<br>prüfung | 0  |                    | Anzahl der<br>Zeichen |                    |    |
|               | $\mathbf{1}$                   | $\mathcal{P}$                                 | 3<br>$\overline{4}$ | 5                   | 6              | $\overline{7}$ | 8                  | 9     | 10                 | 11 |                    |                       |                    |    |
| Format<br>A'' | $\mathbf \Omega$<br><b>ENQ</b> | Stations-<br>nummer<br>Frequenz-<br>umrichter |                     | Anweisungs-<br>Code | Warte-<br>zeit |                |                    |       | Daten              |    |                    |                       | Summen-<br>prüfung | 2  |
|               | $\mathbf{1}$                   | $\mathcal{P}$                                 | 3<br>$\overline{4}$ | 5                   | 6              | $\overline{7}$ | 8                  | 9     | 10                 | 11 | 12                 | 13                    | 14                 | 15 |
|               | Daten lesen                    |                                               |                     |                     |                |                |                    |       |                    |    |                    |                       |                    |    |
| Format<br>B   | $\mathbf \Omega$<br>ENQ.       | Stations-<br>nummer<br>Frequenz-<br>umrichter |                     | Anweisungs-<br>Code | Warte-<br>zeit |                | Summen-<br>prüfung | ❷     |                    |    |                    |                       |                    |    |
|               | $\mathbf{1}$                   | 2                                             | 3<br>$\overline{4}$ | 5                   | 6              | $\overline{7}$ | 8                  | 9     |                    |    | Anzahl der Zeichen |                       |                    |    |
|               |                                |                                               |                     |                     |                |                |                    |       |                    |    |                    |                       |                    |    |
|               |                                |                                               |                     |                     |                |                |                    |       |                    |    |                    |                       |                    |    |

**Abb. 4-7** Daten schreiben und lesen (Format A und B)

Erläuterung zu Abb. 4-7:

- A Steuercode (siehe Tabelle 4-8)
- **Q** Codes CR und LF

Während der Datenübertragung vom externen Rechner zum Frequenzumrichter werden je nach Art des externen Rechners die Codes CR (Zeilenumschaltung) bzw. LF (Zeilenvorschub) automatisch an das Ende einer Datengruppe gesetzt. In einem solchen Fall müssen die entsprechenden Codes auch bei der Datenübertragung vom Frequenzumrichter zum externen Rechner gesetzt werden.

Die Codes CR und LF können über Parameter 51 aktiviert bzw. deaktiviert werden.

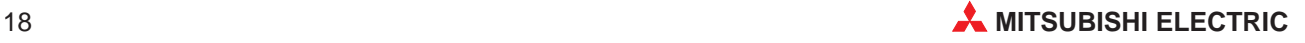

P Antwortdaten vom Frequenzumrichter zum externen Rechner während des Schreibvorgangs von Daten

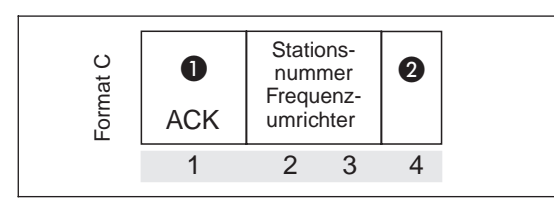

**Abb. 4-8:** Keinen Datenfehler gefunden (Format C)

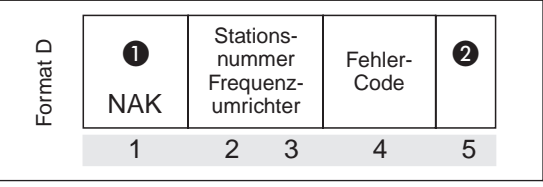

**Abb. 4-9:** Datenfehler gefunden (Format D)

Antwortdaten vom Frequenzumrichter an den externen Rechner während des Einlesens von Daten

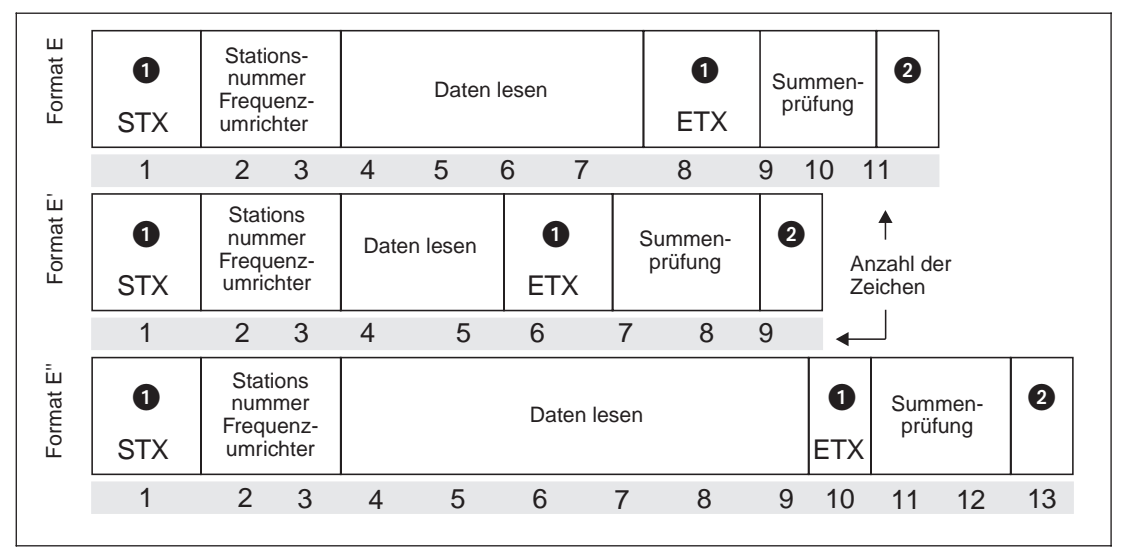

**Abb. 4-10:** Einlesen von Daten (Format E)

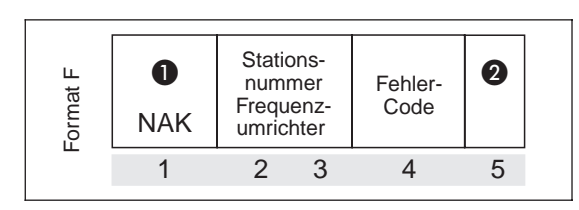

**Abb. 4-11:** Datenfehler erkannt (Format F)

Erläuterung zu den Abbildungen 4-8 bis 4-11:

- A Steuercode (siehe Tabelle 4-8)
- **Q** Codes CR und LF

Während der Datenübertragung vom externen Rechner zum Frequenzumrichter werden je nach Art des externen Rechners die Codes CR (Zeilenumschaltung) bzw. LF (Zeilenvorschub) automatisch an das Ende einer Datengruppe gesetzt. In einem solchen Fall müssen die entsprechenden Codes auch bei der Datenübertragung vom Frequenzumrichter zum externen Rechner gesetzt werden.

Die Codes CR und LF können über Parameter 51 aktiviert bzw. deaktiviert werden.

P Antwortdaten vom externen Rechner an den Frequenzumrichter während des Schreibens von Daten

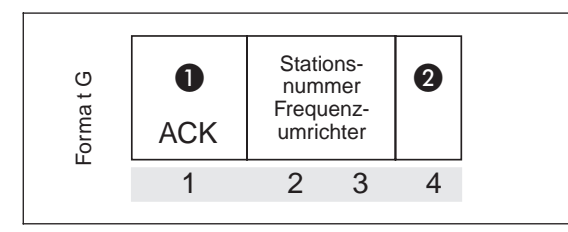

**Abb. 4-12** Keinen Datenfehler gefunden (Format G)

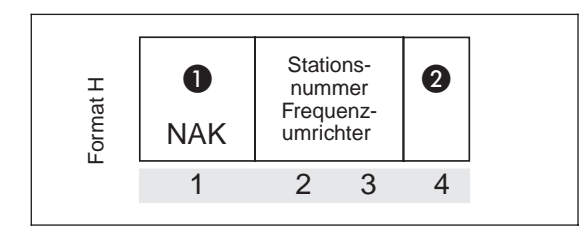

**Abb. 4-13** Datenfehler gefunden (Format H)

- A Steuercode (siehe Tabelle 4-8)
- **2** Codes CR und LF

Während der Datenübertragung vom externen Rechner zum Frequenzumrichter werden je nach Art des externen Rechners die Codes CR (Zeilenumschaltung) bzw. LF (Zeilenvorschub) automatisch an das Ende einer Datengruppe gesetzt. In einem solchen Fall müssen die entsprechenden Codes auch bei der Datenübertragung vom Frequenzumrichter zum externen Rechner gesetzt werden.

Die Codes CR und LF können über Parameter 51 aktiviert bzw. deaktiviert werden.

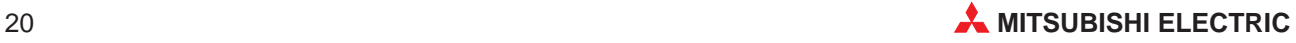

## <span id="page-30-0"></span>**4.4.3 Steuer-Codes**

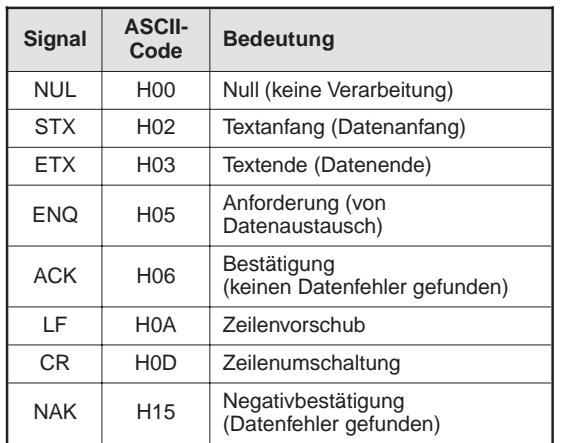

**Tab. 4-8:** Steuercodes

## <span id="page-31-0"></span>**4.4.4 Programmierbeispiel**

Im folgenden Beispiel wird das Umschalten in den Betrieb für serielle Datenkommunikation dargestellt.

## **Programm**

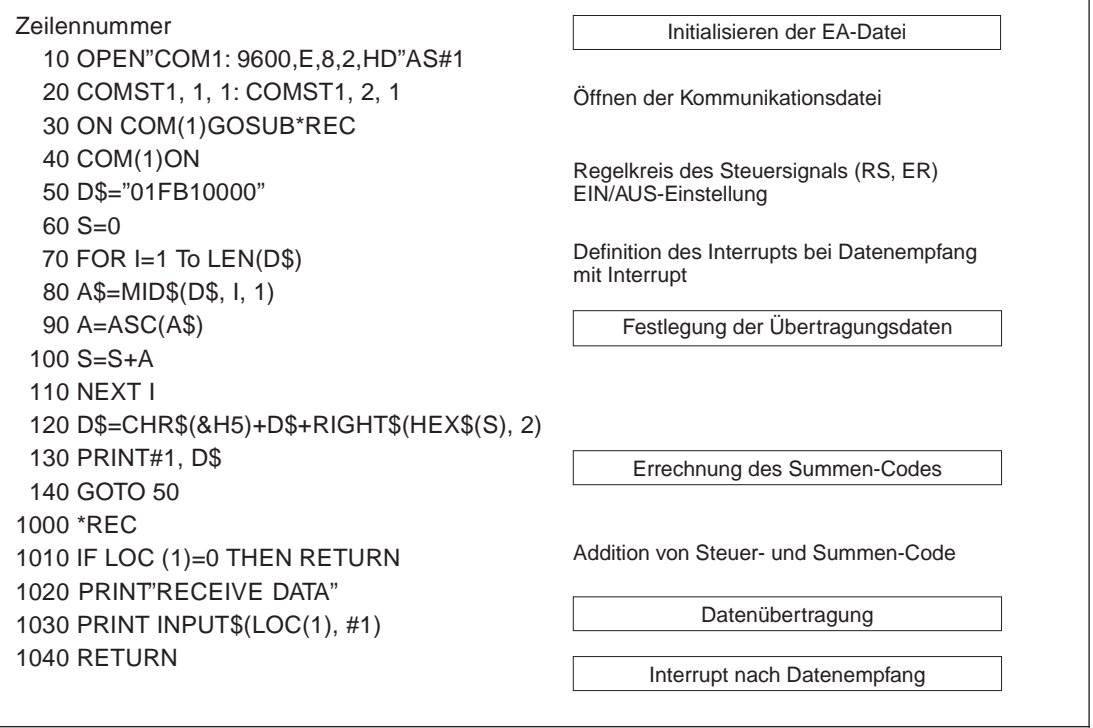

**Abb. 4-14:** Programmierbeispiel

## **Generelles Ablaufschema**

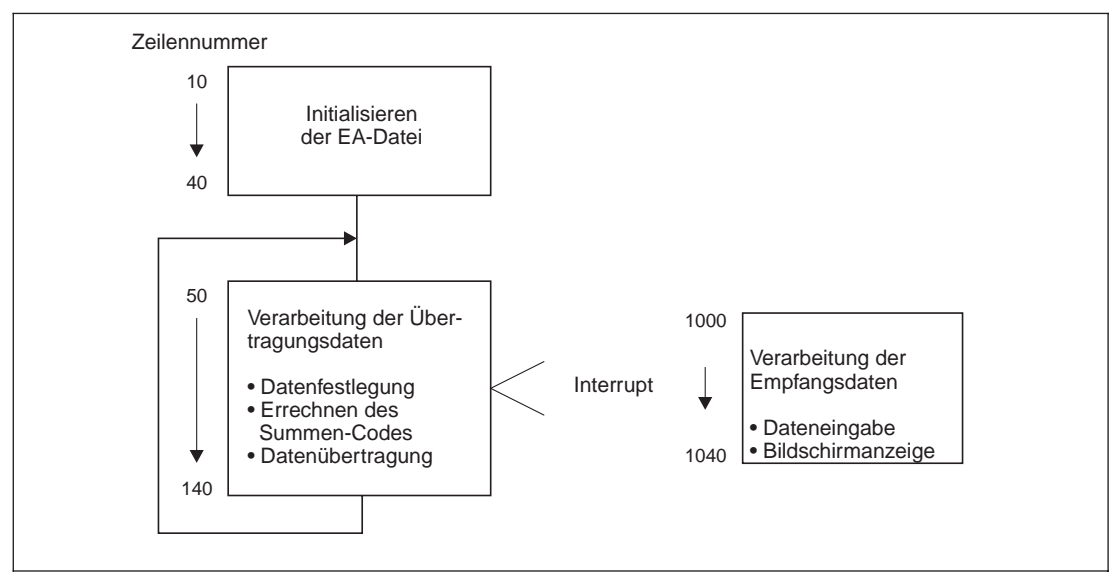

**Abb. 4-15:** Generelles Ablaufschema

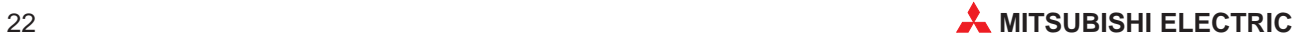

## <span id="page-32-0"></span>**4.5 Abgleich und Einstellungen**

## **4.5.1 Funktionen**

## **Beschreibung der Modulkomponenten**

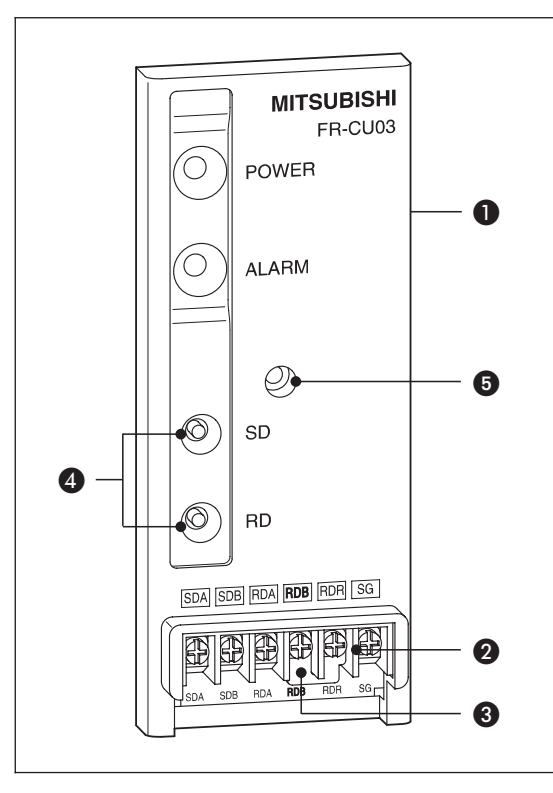

**Abb. 4-16:** Ansicht der Option FR-CU03

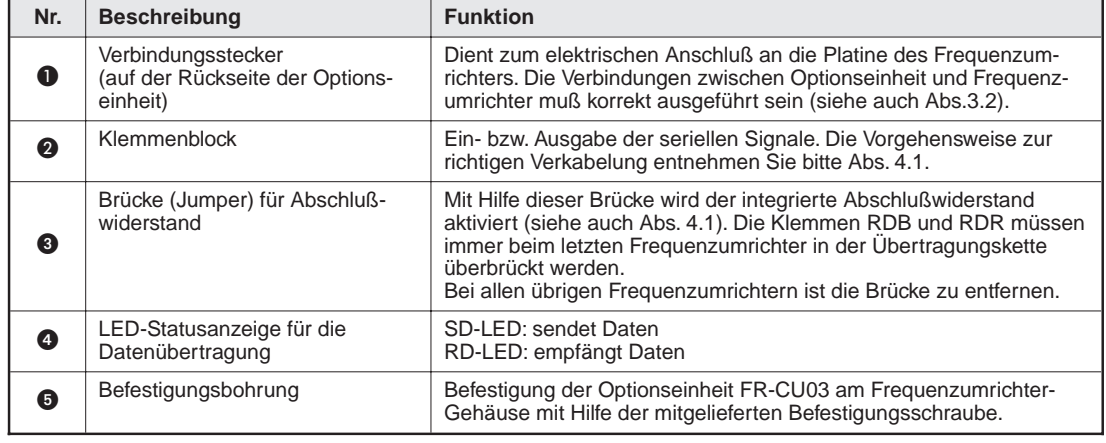

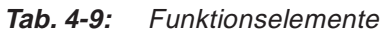

## <span id="page-33-0"></span>**4.5.2 Einstellen der Stationsnummer des Frequenzumrichters**

Die Stationsnummer kann mit Parameter 36 zwischen 0 und 31 eingestellt werden. Auch bei Verwendung einer RS422A-Schnittstelle kann eine Stationsnummer zwischen 0 und 31 ausgewählt werden, jedoch darf die Anzahl der angeschlossenen Frequenzumrichter nicht über 10 liegen.

**HINWEIS** Beachten Sie bitte, daß identische Stationsnummern nicht ein zweites Mal für einen anderen Frequenzumrichter vergeben werden können. Bei einer solchen Einstellung ist eine ordnungsgemäße Datenkommunikation nicht gewährleistet.

> Die Stationsnummern müssen nicht in aufsteigender Reihenfolge liegen, d.h. es können einzelne Nummern ausgelassen werden (Beispiel siehe folgende Abbildung).

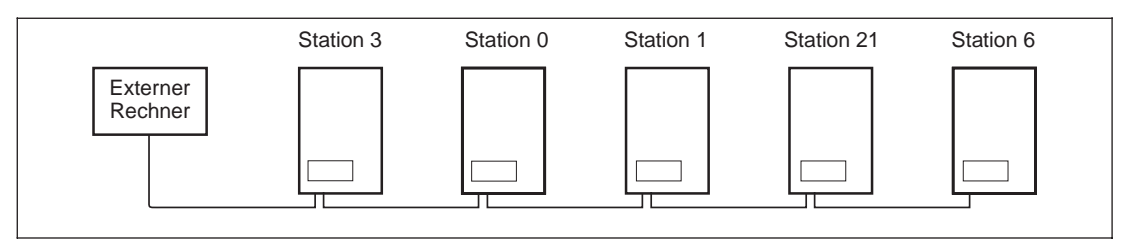

**Abb. 4-17:** Beispiel für das Einstellen von Stationsnummern

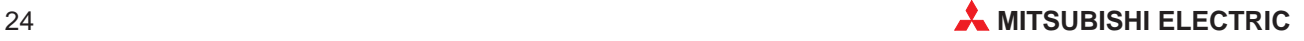

## <span id="page-34-0"></span>**4.5.3 Initialisieren der Parameter**

Um die Kommunikation zwischen externem Rechner und Frequenzumrichter zu ermöglichen, müssen die Parameter des Frequenzumrichters zunächst entsprechend den Kommunikationseinstellungen initialisiert werden. Bei nicht erfolgter Initialisierung bzw. bei fehlerhaften Einstellungen ist eine Datenkommunikation nicht möglich.

**HINWEIS** Nach dem Initialisieren der Parameter muß der Frequenzumrichter zurückgesetzt werden. Wird der Frequenzumrichter nach dem Ändern der kommunikationsbezogenen Parameter nicht zurückgesetzt, ist kein Datenaustausch möglich.

## **Zulässiges Zeitintervall bei der Kommunikation**

Mit Parameter 53 legen Sie das zulässige Zeitintervall für die Datenkommunikation mit dem externen Rechner fest. Findet innerhalb dieses vorgegebenen Zeitraums zwischen dem Frequenzumrichter und dem externen Rechner kein Datenaustausch statt, kommt der Frequenzumrichter infolge eines Alarms (Timeout-Fehler) zum Stillstand.

Die Überprüfung des Zeitintervalls beginnt mit der ersten Datenübertragung, nachdem die Spannungsversorgung eingeschaltet bzw. ein Reset ausgeführt wurde.

Wird ein Parameter verändert, beginnt die Prüfung mit dem Zeitpunkt der Änderung.

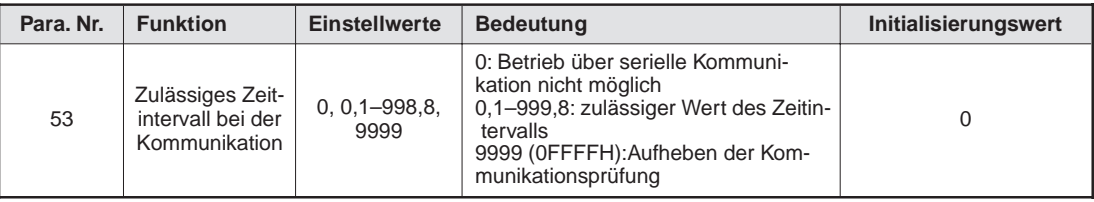

**Tab. 4-10:** Zeitintervall für die Kommunikation

**HINWEIS** Bitte beachten Sie, daß Unterbrechungen in der Datenübertragung, die z.B. auf eine defekte Signalleitung oder eine Störung am externen Rechner zurückzuführen sind, vom Frequenzumrichter nicht erkannt werden können.

## **Anzahl der Wiederholungsversuche bei Kommunikationsfehlern**

Legen Sie fest, wieviele Wiederholungsversuche bei Kommunikationsfehlern zulässig sein sollen.

| Para, Nr. | <b>Funktion</b>                                                            | <b>Einstellwerte</b> | <b>Bedeutung</b>                                                                                                    | Initialisierungswert |
|-----------|----------------------------------------------------------------------------|----------------------|----------------------------------------------------------------------------------------------------|----------------------|
| 52        | Anzahl der<br>Wiederholungs-<br>versuche bei<br>Kommunikati-<br>onsfehlern | $0 - 10$             | Zulässige Anzahl von Wiederholungs-<br>versuchen bei Auftreten eines<br>Fehlers.<br>Finden mehr Wiederholungsversuche<br>statt als vorgegeben, kommt der<br>Frequenzumrichter zum<br>Alarmstillstand.<br>Die Werkseinstellung ist 1. |                      |

**Tab. 4-11:** Anzahl der Wiederholungsversuche

### **Einstellen der Kommunikationsparameter**

Stellen Sie die Parameter entsprechend der folgenden Tabelle ein.

| Para, Nr. | <b>Funktion</b>                             | <b>Einstellwerte</b>     | <b>Bedeutung</b>                                                                      | Initialisierungswert |
|-----------|---------------------------------------------|--------------------------|---------------------------------------------------------------------------------------|----------------------|
| 32        | Ubertragungs-<br>rate                       | 12, 24,<br>48, 96, 9999* | 1200 Bit/s<br>12:<br>2400 Bit/s<br>24:<br>48:<br>4800 Bit/s<br>9600 Bit/s<br>96:      | 96                   |
| 48        | Datenlänge                                  | $0, 1, 9999*$            | $0:8$ Bit<br>$1:7$ Bit                                                                | 0                    |
| 49        | Länge des<br>Stopp-Bits                     | $0, 1, 9999*$            | $0:1$ Bit<br>$1:2$ Bit                                                                | 1                    |
| 50        | Paritätsprüfung<br>aktiv / inaktiv          | $0, 1, 2, 9999*$         | 0: keine Paritätsprüfung<br>1: ungerade Parität<br>2: gerade Parität                  | 2                    |
| 51        | $CR - LF -$<br>Anweisung<br>aktiv / inaktiv | $0, 1, 2, 9999*$         | 0: sowohl CR als auch LF inaktiv<br>1: nur CR aktiv<br>2: sowohl CR als auch LF aktiv |                      |

**Tab. 4-12:** Einstellen der Kommunikationsparameter

### **Betriebsart beim Hochfahren**

| Para, Nr. | <b>Funktion</b>                | <b>Einstellwerte</b> | <b>Bedeutung</b>                         | Initialisierungswert |
|-----------|--------------------------------|----------------------|------------------------------------------|----------------------|
| 35        | Betriebsart beim<br>Hochfahren | $0.1.9999*$          | $0: EX.$ PU<br>1: serielle Kommunikation |                      |

**Tab. 4-13:** Betriebsart beim Hochfahren

### **Steuerungsart**

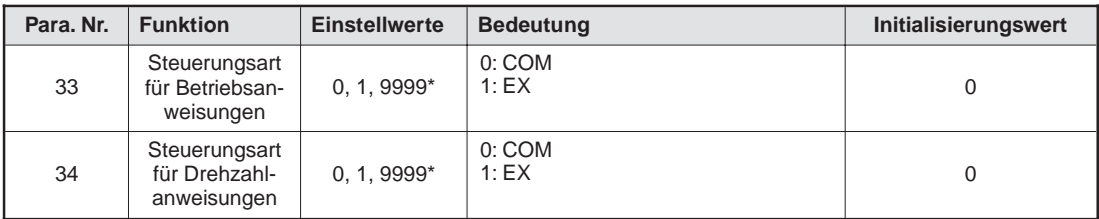

**Tab. 4-14:** Steuerungsart

### **Einstellung der Stationsnummer**

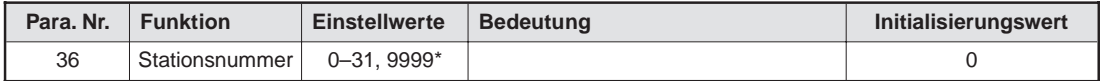

**Tab. 4-15:** Einstellen der Stationsnummer

\* Ist einer der Parameter 32 bis 36 oder 48 bis 51 auf den Wert 9999 gesetzt, ist eine Kommunikation zwischen Umrichter und PC nicht möglich.

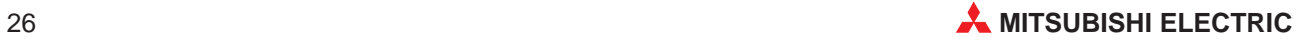

## <span id="page-36-0"></span>**4.5.4 Auswahl der Steuerungsart**

Im Betrieb über serielle Kommunikation ist es möglich, den Frequenzumrichter über externe Bediengeräte entsprechend den festgelegten Bedingungen in den Parametern 33 (Auswahl der Steuerungsart für Betriebsanweisungen) und 34 (Auswahl des Steuerungsart für Drehzahlanweisungen) zu steuern.

| <b>Auswahl des Steuerungsart</b>           | Funktionen entsprechend den externen Signalen     |            |            |     |    |                  |                |                |                |    |           |
|--------------------------------------------|---------------------------------------------------|------------|------------|-----|----|------------------|----------------|----------------|----------------|----|-----------|
| Parameter 33<br>(Betriebs-<br>anweisungen) | <b>Parameter 34</b><br>(Drehzahl-<br>anweisungen) | <b>STF</b> | <b>STR</b> | 2   | 4  | RH.<br>RM.<br>RL | AU             | <b>RES</b>     | <b>MRS</b>     | 0H | <b>RT</b> |
| 0: Rechner                                 | 0: Rechner                                        | COM        | COM        | COM |    | COM              | B <sub>0</sub> | B <sub>O</sub> | B <sub>0</sub> | EX | COM       |
| 0: Rechner                                 | 1: extern                                         | COM        | COM        | EX  | EX | EX               | B <sub>0</sub> | B <sub>O</sub> | B <sub>0</sub> | EX | COM       |
| $1:$ extern                                | 0: Rechner                                        | EX         | EX         | COM |    | COM              | B <sub>0</sub> | B <sub>O</sub> | EX             | EX | EX        |
| 1: extern                                  | $1:$ extern                                       | EX         | EX         | EX  | EX | EX               | B <sub>0</sub> | B <sub>O</sub> | EX             | EX | EX        |

**Tab. 4-16:** Auswahl der Steuerungsart

Erläuterung zur Tabelle:

- EX: Steuerung ist nur über externe Signale möglich.
- COM: Steuerung ist nur über das Anwendungsprogramm möglich.
- BO: Steuerung ist sowohl über externe Signale als auch über das Anwendungsprogramm möglich.
- —: Steuerung ist weder über externe Signale noch über Anwendungsprogramm möglich.

## <span id="page-37-0"></span>**4.6 Betriebsart beim Hochfahren**

## **4.6.1 Bei Einschalten der Netzspannung und bei Netzausfall**

Wählen Sie mit Hilfe des Parameters 35 (Betriebsart beim Hochfahren) die Betriebsart des Frequenzumrichters beim Einschalten der Netzspannung bzw. beim Wiederhochfahren nach einem kurzzeitigen Netzausfall aus.

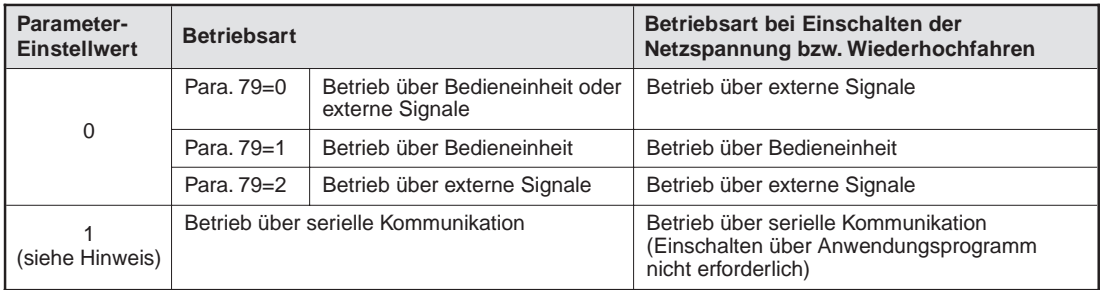

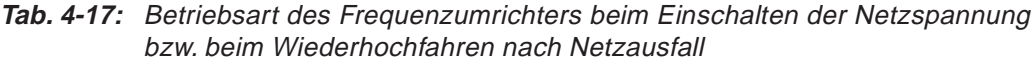

HINWEISE **Der Parameter 35 muß nach dem Einstellen aller übrigen Parameter des Frequenzumrich**ters auf den Wert 1 gesetzt werden.

> Bei kurzzeitigem Netzausfall während des Betriebs über serielle Kommunikation stoppt das Anwendungsprogramm und muß, sobald die Netzversorgung wieder anliegt, neu gestartet werden.

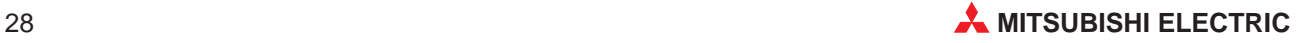

## <span id="page-38-0"></span>**4.7 Bedienungshinweise**

## **4.7.1 Programmierung**

- P Der Frequenzumrichter kann fehlerhafte Daten vom externen Rechner nicht verarbeiten. Aus diesem Grund sollte im Anwendungsprogramm ein Unterprogramm für Wiederholungsversuche für den Fall vorgesehen werden, daß fehlerhafte Daten übermittelt wurden oder eine Störung in der Datenübertragung aufgetreten ist.
- Wenn der externe Rechner eine Kommunikationsaufforderung (Betriebskommandos, Monitor-Funktion) an den Frequenzumrichter richtet, sendet der Frequenzumrichter nicht automatisch Daten an den Rechner zurück. Im Anwendungsprogramm sollte daher die Anforderung zum Dateneinlesen zum Zeitpunkt des Überwachungsvorgangs usw. enthalten sein.

## **4.7.2 Betrieb**

- **Damit Störungen vermieden werden, ist der Frequenzumrichter erst dann betriebsbereit,** wenn in Parameter 53 (Grundeinstellung = 0) ein zulässiges Zeitintervall für die Kommunikation definiert ist. Vor der Aufnahme des Betriebs muß daher in Parameter 53 ein entsprechender Wert festgelegt werden.
- P Der Informationsaustausch erfolgt nicht automatisch, sondern immer nur dann, wenn vom externen Rechner eine Kommunikationsaufforderung erfolgt. Der Frequenzumrichter kann also nicht gestoppt werden, wenn die Datenübertragung während des Betriebs z.B. aufgrund einer Störung unterbrochen wird. Nach Ablauf des zulässigen Kommunikationszeitraums kommt der Frequenzumrichter zum Alarm-Stillstand (E.OPT).

**HINWEIS** Sie können den Frequenzumrichter zum Abschalten bringen, indem Sie die Klemmen RES und P24 am Frequenzumrichter verbinden oder die Netzspannung abschalten.

## <span id="page-39-0"></span>**4.8 Fehlerdiagnose**

Nachfolgend finden Sie Hinweise zur Eingrenzung von Störungen und zur Behebung der Ursachen.

## **Der Frequenzumrichter liest keine Daten vom externen Rechner ein**

- P Entspricht die Kommunikationsschnittstelle am externen Rechner dem RS422A- bzw. RS485-Standard?
- Sind die Klemmenbelegung der Optionseinheit FR-CU03 und alle Kommunikationsleitungen korrekt ausgeführt? Überprüfen Sie alle Komponenten auf fehlerhafte Verbindungen, Kabeldefekte, falsche Polung usw.
- P Stimmen die Grundeinstellungen am Frequenzumrichter?
- P Ist die Stationsnummer des Frequenzumrichters richtig eingestellt? Kontrollieren Sie, ob die Einstellung mit der Einstellung im Steuerprogramm übereinstimmt und ob dieselbe Stationsnumnmer nicht schon für einen anderen Frequenzumrichter vergeben ist.
- Wird im externen Rechner das richtige Kommunikationsanforderungs-Programm ausgeführt?

## **Kein Umschalten vom normalen Betriebsmodus in den Betrieb über serielle Kommunikation**

- P Befindet sich der Frequenzumrichter in der Betriebsart "Steuerung über externe Signale"? Liegt an den externen Klemmen STF oder STR ein Signal an?
- P Wird das Programm zur Auswahl der Betriebsart ausgeführt?

## **Der Frequenzumrichter fährt nicht im Betrieb über serielle Kommunikation hoch**

- P Wird das Programm zum Starten des Frequenzumrichters richtig ausgeführt?
- P Sind die Bedingungen zur Auswahl der Steuerungsart korrekt definiert (siehe Abs. 4.5.4)?
- Liegt ein Signal am Frequenzumrichter-Ausgang an?
- P Wurde der zulässige Kommunikationszeitraum korrekt festgelegt?

## **Frequenzumrichter kommt während des Betriebs aufgrund eines Kommunikationsfehlers zum Alarm-Stillstand**

- P Sind alle Verbindungskabel an der Optionseinheit FR-CU03 korrekt angeschlossen? Überprüfen Sie alle Komponenten auf fehlerhafte Verbindungen, Kabeldefekte, falsche Polung usw.
- P Arbeitet der externe Rechner fehlerfrei?
- P Enthält das Anwendungsprogramm eine periodische Kommunikationsaufforderung vom externen Rechner an den Frequenzumrichter?
- P Wurde der zulässige Kommunikationszeitraum korrekt festgelegt?
- Ist das Format der übertragenen Daten korrekt?

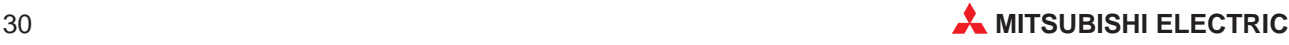

# <span id="page-40-0"></span>**A Anhang**

## **A.1 Einstellungen**

Stellen Sie nach erfolgter Initialisierung die Anweisungs-Codes und Daten je nach Bedarf ein und starten Sie dann über das Programm die Kommunikation zur Steuerung bzw. Überwachung des Umrichterbetriebs.

| Nr. | <b>Merkmal</b>       |                                     | Anweisungs-<br>Code |                                                                                                    | Stellen-<br><b>Bedeutung</b>                                                                      |                        |                                                                                                    |                |  |  |
|-----|----------------------|-------------------------------------|---------------------|----------------------------------------------------------------------------------------------------|---------------------------------------------------------------------------------------------------|------------------------|----------------------------------------------------------------------------------------------------|----------------|--|--|
| 1   | Betriebs-            | lesen                               | H7B                 |                                                                                                    | H0000: Betrieb über serielle Kommunikation<br>H0001: Steuerung über externe Signale               |                        |                                                                                                    | $\overline{4}$ |  |  |
|     | modus                | schreiben                           | HFB                 | H0000: Betrieb über serielle Kommunikation<br>H0001: Steuerung über externe Signale                                                                          |                                                                                                   |                        |                                                                                                    |                |  |  |
|     |                      | Ausgangs-<br>frequenz<br>(Drehzahl) | H6F                 |                                                                                                    | H0000 bis HFFFF:<br>Ausgangsfrequenz (hex.) in Schritten zu 0,01 Hz<br>zu 0,001 U/min. definiert] |                        | [Ist Parameter 37 auf einen Wert zwischen 0,01 und<br>9998 eingestellt wird die Drehzahl (hex) in Schritten | 4 oder 6       |  |  |
|     |                      | Ausgangs-<br>strom                  | H70                 | Ausgangsstrom (hex.) in Schritten zu 0,01 A                                                                                                    |                                                                                                   |                        |                                                                                                    |                |  |  |
|     |                      |                                     |                     | H0000 bis HFFFF: letzten beiden Alarme                                                                                                    |                                                                                                   |                        |                                                                                                    |                |  |  |
|     |                      | Alarm-                              |                     | Beispiel für die Anzeige einer Alarm-Definition<br>(Anweisungs-Code H74)<br>Lese-Daten = $H41A0$<br>vorheriger FehlerFAN<br>zuletzt aufgetretener Fehler OPT |                                                                                                   |                        |                                                                                                    |                |  |  |
| 2   | Monitor-<br>Funktion |                                     |                     | b15<br>b8b7<br>b0<br>1 0 1 0 0 0 <br>0 1 0 0 0 0 0 <br>$\mathbf{1}$<br>$\mathbf{0}$<br>$\Omega$<br>vorheriger Fehler<br>zuletzt aufgetretener                |                                                                                                   |                        |                                                                                                    |                |  |  |
|     |                      |                                     |                     | (H41)<br>Fehler (HA0)<br>Alarmdaten: Details hierzu finden Sie im Handbuch<br>zum Frequenzumrichter.                                                         |                                                                                                   |                        |                                                                                                    |                |  |  |
|     |                      | <b>Definition</b>                   |                     | Daten                                                                                                    | <b>Beschreibung</b>                                                                               | <b>Daten</b>           | <b>Beschreibung</b>                                                                                         |                |  |  |
|     |                      |                                     |                     | H <sub>00</sub>                                                                                                    | Kein Alarm                                                                                        |                        |                                                                                                    |                |  |  |
|     |                      |                                     |                     | H <sub>10</sub>                                                                                                    | OC <sub>1</sub>                                                                                   |                        |                                                                                                    |                |  |  |
|     |                      |                                     |                     | H <sub>11</sub>                                                                                                    | OC <sub>2</sub>                                                                                   | H60                    | OLT                                                                                                    |                |  |  |
|     |                      |                                     |                     | H <sub>12</sub>                                                                                                    | OC <sub>3</sub>                                                                                   | H70                    | <b>BE</b>                                                                                                   |                |  |  |
|     |                      |                                     |                     | H <sub>20</sub>                                                                                                    | OV <sub>1</sub>                                                                                   | H80                    | GF                                                                                                    |                |  |  |
|     |                      |                                     |                     | H <sub>21</sub>                                                                                                    | OV <sub>2</sub>                                                                                   | H90                    | OHT                                                                                                    |                |  |  |
|     |                      |                                     |                     | H <sub>22</sub>                                                                                                    | OV <sub>3</sub>                                                                                   | HA0                    | OPT                                                                                                    |                |  |  |
|     |                      |                                     |                     | H <sub>30</sub>                                                                                                    | <b>THT</b>                                                                                        | HB <sub>0</sub>        | <b>PE</b>                                                                                                   |                |  |  |
|     |                      |                                     |                     | H31                                                                                                    | <b>THM</b>                                                                                        | HB1<br>HB <sub>2</sub> | <b>PUE</b><br><b>RET</b>                                                                                    |                |  |  |
|     |                      |                                     |                     | H41                                                                                                    | <b>FAN</b>                                                                                        | HC <sub>0</sub>        | <b>CPU</b>                                                                                                  |                |  |  |
|     |                      |                                     |                     |                                                                                                    |                                                                                                   |                        |                                                                                                    |                |  |  |

**Tab. A-1:** Einstellung der Anweisungs-Codes und Daten (1)

l,

| Nr.    | <b>Merkmal</b>                                   | Anweisungs-<br>Code        | <b>Bedeutung</b>                                                                                                    | Stellen-<br>anzahl |
|--------|--------------------------------------------------|----------------------------|----------------------------------------------------------------------------------------------------|--------------------|
| 3      | Betriebsanweisung                                | <b>HFA</b>                 | H00 bis HFF: Betriebskommando<br>b0: Sollwertvorgabe über<br>b7<br>b <sub>0</sub><br>Stromsignal (AU)<br>$1$ 0<br>$\mathbf 0$<br>0 0 0<br>$\overline{1}$<br>1<br>b1: Vorwärtslauf (STF)<br>(Daten für Beisp. 1)<br>b2: Rückwärtslauf (STR)<br>b3: niedrige Drehz.(RL)<br>b4: mittlere Drehz. (RM)<br>b5: hohe Drehzahl (RH)<br>b6: Auswahl des 2. Be-<br>schleunigungs-/Brems-<br>vorgangs (RT)<br>b7: FU-Ausgangsstopp<br>(MRS)<br>Beispiel 1: H62<br>Auswahl des zweiten Beschleunigungs-/<br>Bremsvorgangs für Hochgeschwindigkeits-<br>Vorwärtslauf<br>Beispiel 2: H00  Stopp | 2                  |
| 4      | Uberwachen des<br>Frequenzumrichter-Status       | H7A                        | H00 bis HFF: Frequenzumrichter-Betriebszustand<br>b0: FU in Betrieb (RUN)<br>b7<br>b0<br>$\mathbf{O}$<br>0 0 <br>$0 \mid 1$<br>$0 \mid 1 \mid 1$<br>b1: Vorwärtslauf<br>(Daten für Beisp. 1)<br>b2: Rückwärtslauf<br>b3: Höchstfrequenz (SU)<br>b4: Überlast (OL)<br>b5:<br>b6: Überwachung der<br>Ausgangsfrequenz (FU)<br>b7: Alarm<br>Beispiel 1: H0B<br>Frequenz im Vorwärtslauf erreicht.<br>Beispiel 2: H80<br>Stillstand infolge eines Fehlers                                                                                                    | 2                  |
| 5      | Schreiben der<br>Ausgangsfrequenz<br>$(E^2$ ROM) | <b>HEE</b>                 | H0000 bis H9C40: in 0.01-Hz-Schritten (hex)<br>(0 bis 400,00 Hz)<br>Um die Ausgangsfrequenz fortlaufend zu ändern,<br>müssen die Daten in das RAM des Frequenzumrich-<br>ters geschrieben werden (Anweisungs-Code: HED).                                                                                                    | 4 oder 6           |
| 6      | Frequenzumrichter<br>zurücksetzen                | <b>HFD</b>                 | H9696: Der Frequenzumrichter wird zurückgesetzt.<br>Da der Frequenzumrichter bei Kommunikationsbe-<br>ginn durch den externen Rechner zurückgesetzt<br>wurde, kann der Frequenzumrichter keine<br>Antwortdaten an den externen Rechner<br>zurücksenden.                                                                                                    | 4 oder 6           |
| 7      | alle Parameter löschen                           | <b>HFC</b>                 | Beim Löschen der Parameter durch H9696 werden<br>auch die übrigen Einstellungen gemäß Abs. 4.5 auf<br>die Werkseinstellung zurückgesetzt. Vor Wieder-<br>aufnahme des Betriebs ist daher eine erneute<br>Initialisierung erforderlich.                                                                                                    | 4                  |
| 8<br>9 | Parameter schreiben<br>Parameter einlesen        | H80 bis HEC<br>H00 bis H4F | Schreiben und/oder Einlesen der Parameter entspre-<br>chend dem Anweisungs-Code und der Daten-Liste<br>in Abs. A.2.<br>Bitte beachten Sie, daß bestimmte Parameter<br>weder geschrieben noch eingelesen werden können.                                                                                                    | 4                  |

**Tab. A-2:** Einstellung der Anweisungs-Codes und Daten (2)

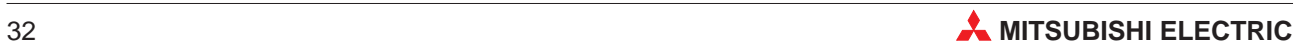

## <span id="page-42-0"></span>**A.2 Übersicht der Parameter**

## **A.2.1 Standard-Parameter**

**HINWEIS** Die Parametereinstellung zur Auswahl des erweiterten Parameterbereichs (Daten-Code FF)  $\vert$  muß "0" sein.

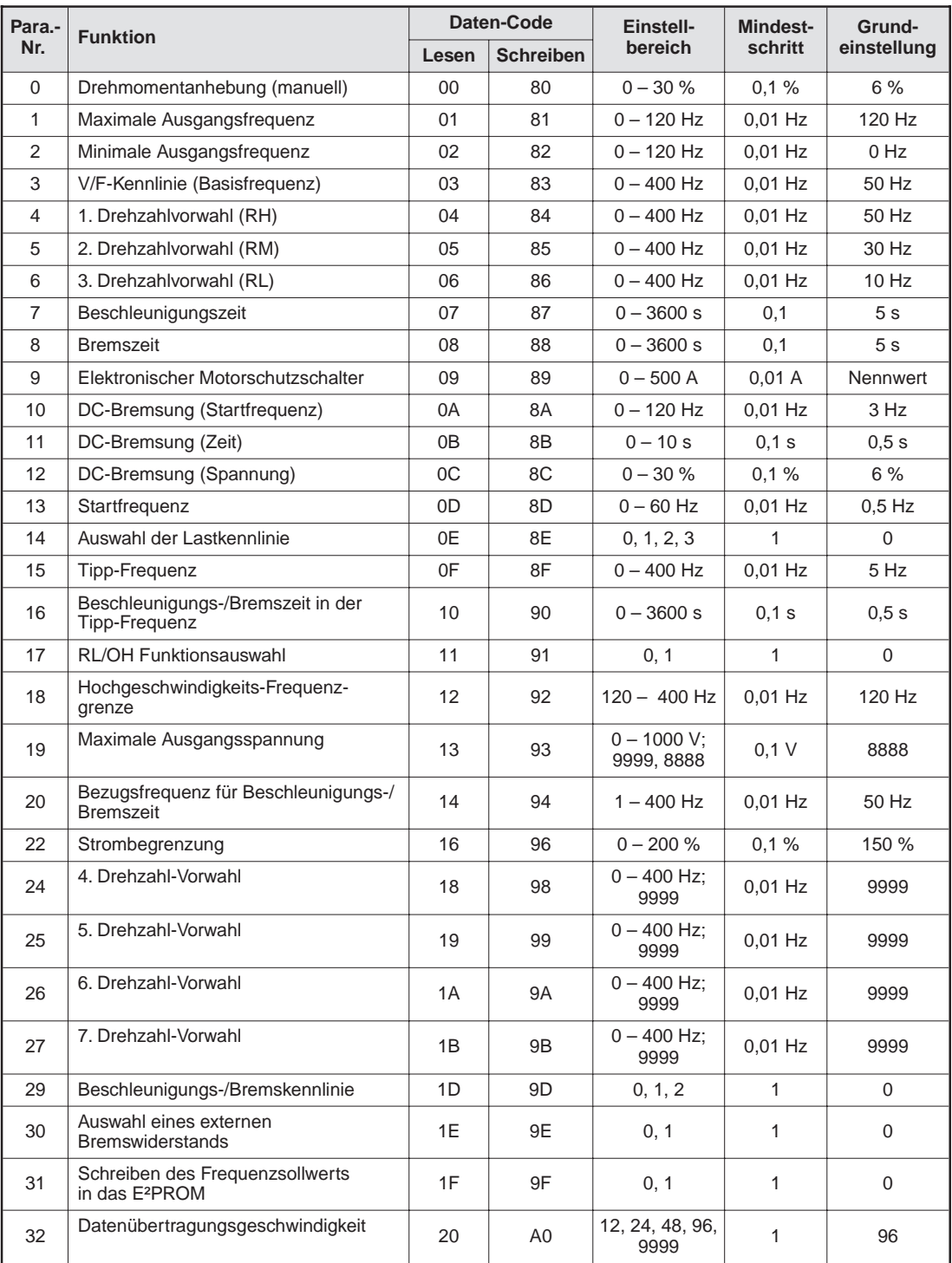

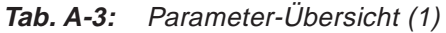

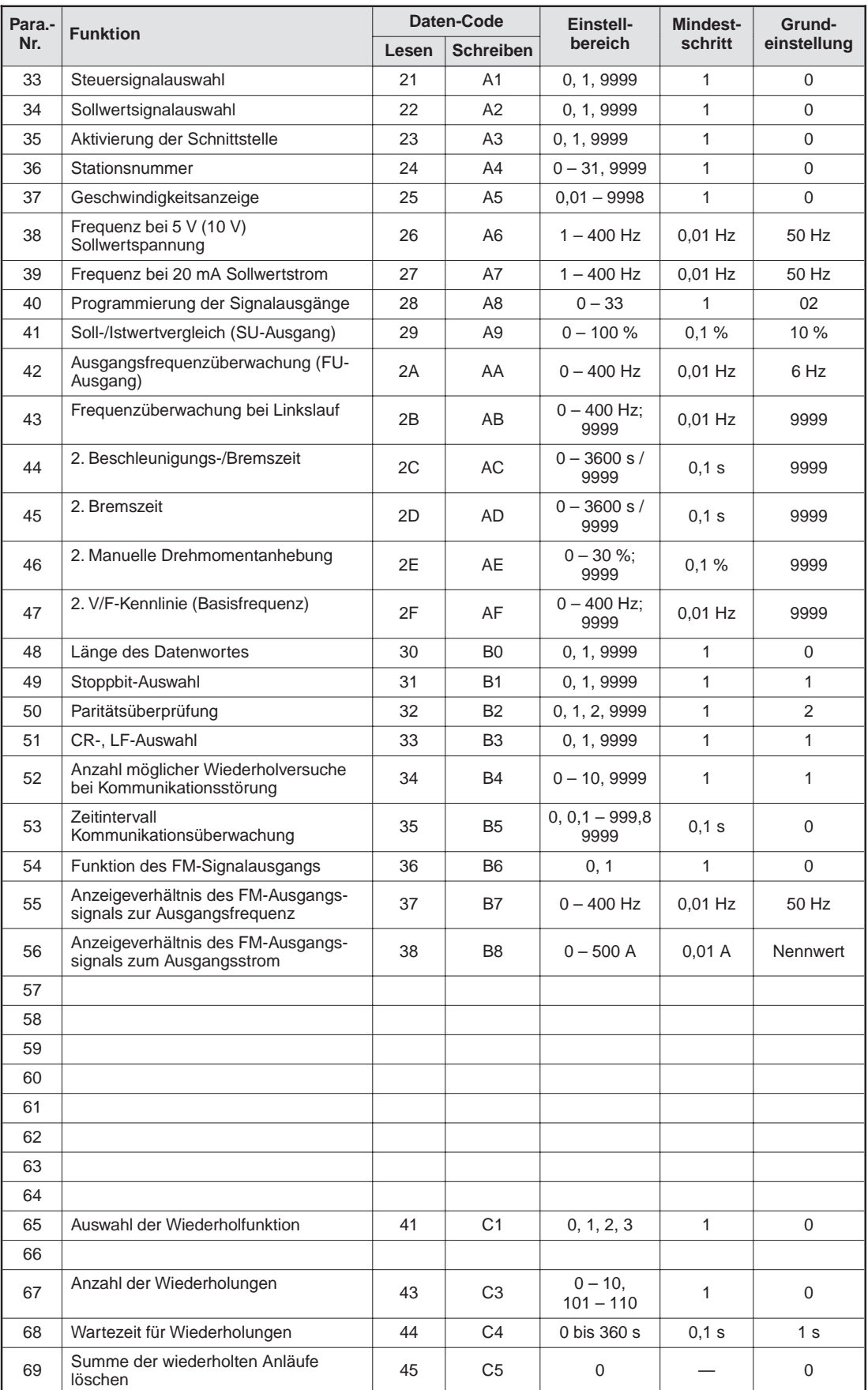

![](_page_43_Picture_757.jpeg)

![](_page_43_Picture_4.jpeg)

| Para.-                   | <b>Funktion</b>                                                  |                          | Daten-Code       | Einstell-                                                         | Mindest-     | Grund-       |  |
|--------------------------|------------------------------------------------------------------|--------------------------|------------------|-------------------------------------------------------------------|--------------|--------------|--|
| Nr.                      |                                                                  | Lesen                    | <b>Schreiben</b> | bereich                                                           | schritt      | einstellung  |  |
| 70                       | Regenerativer Bremszyklus                                        | 46                       | C6               | 0 bis 30 %                                                        | 0,1%         | $0\%$        |  |
| 71                       |                                                                  |                          |                  |                                                                   |              |              |  |
| 72                       | PWM-Taktfrequenz                                                 | 48                       | C8               | 0,7 bis 14,5<br>kHz                                               | $0.1$ kHz    | 1 kHz        |  |
| 73                       | Vorauswahl Sollwertspannung                                      | 49                       | C9               | $0 - 5$ , $10 - 15$                                               | 1            | $\mathbf{1}$ |  |
| 74                       | RM/AU-Funktionsauswahl                                           | 4A                       | СA               | 0, 1                                                              | $\mathbf{1}$ | $\mathbf{1}$ |  |
| 75                       | RESET-Funktion / Verbindungsfehler                               | 4B                       | CВ               | 0, 1                                                              | 1            | 0            |  |
| 76                       |                                                                  |                          |                  |                                                                   |              |              |  |
| 77                       | Schreibschutz für Parameter                                      | 4D                       | CD               | 0, 1, 2                                                           | 1            | $0*$         |  |
| 78                       | Reversierverbot                                                  | 4Ε                       | СE               | 0, 1, 2                                                           | 1            | 0            |  |
| 79                       | Betriebsartenauswahl                                             | 4F                       | <b>CF</b>        | 0 bis 4, 7, 8                                                     | $\mathbf{1}$ | 0            |  |
| 80                       | Aktivierung der Vektorregelung /<br>Motorleistung                | 50                       | D <sub>0</sub>   | 0,2 bis 3,7 kW;<br>9999                                           | 0,01 kW      | 9999         |  |
|                          | Umschaltung 2. Parametersatz                                     | 6C                       | EC               | 0, 1, 2                                                           |              | 00           |  |
|                          | Einstellen der Ausgangsfrequenz (RAM)                            | 6D                       | <b>ED</b>        | 0 bis 400 Hz                                                      | 0,01 Hz      | $0$ Hz       |  |
|                          | Einstellen der Ausgangsfrequenz<br>$(E^2$ PROM)                  | 6E                       | EE.              | 0 bis 400 Hz                                                      | $0.01$ Hz    | 0 Hz         |  |
|                          | Überwachen der Frequenz                                          | 6F                       |                  | 0 bis 400 Hz                                                      | $0,01$ Hz    |              |  |
|                          | Überwachen des Stromausgangs                                     | 70                       |                  | 0 bis 500 A                                                       | 0,01A        |              |  |
|                          | Überwachen des Spannungsausgangs                                 | 71                       |                  | 0 bis 1000 V                                                      | $0,1$ V      |              |  |
|                          | Sonderüberwachung                                                | 72                       |                  |                                                                   |              |              |  |
| $\overline{\phantom{0}}$ | Auswahlnr. für Sonderüberwachung                                 | 73                       | F3               | 1 bis 14                                                          | $\mathbf{1}$ | $\mathbf{1}$ |  |
| $-1$<br>996              | letzter Alarm Nr. 1, Nr. 2 /<br>Anzeige löschen                  | 74                       | F4               | 9696                                                              |              |              |  |
| $-1$<br>996              | letzter Alarm Nr. 3, Nr. 4 /<br>Anzeige löschen                  | 75                       | F4               |                                                                   |              |              |  |
|                          | Statusüberwachung des Frequenz-<br>umrichters / Betriebskommando | 7A                       | <b>FA</b>        | 00 bis FF                                                         |              | 00           |  |
|                          | Betriebsart-Erfassung                                            | 7B                       | FB.              | 0, 1, 2                                                           |              |              |  |
| 998                      | Parameter löschen                                                |                          | FC               | 9966                                                              |              |              |  |
| 999                      | Parameter initialisieren                                         | $\overline{\phantom{0}}$ | <b>FC</b>        | 9696                                                              |              |              |  |
|                          | Parameter löschen (außer erweiterten<br>Parameterbereich)        | $\overline{\phantom{0}}$ | <b>FC</b>        | 5A5A                                                              |              |              |  |
|                          | Parameter initialisieren (außer<br>erweiterten Parameterbereich) |                          | <b>FC</b>        | 55AA                                                              |              |              |  |
| 997                      | Rücksetzen des Frequenzumrichters                                | $\overline{\phantom{0}}$ | FD               | 9696                                                              |              |              |  |
|                          | Erweiterter Parameterbereich                                     | 7F                       | FF               | $0: Pr. 0 - 99$<br>und<br>Pr. 996 - 999;<br>1: Pr. $100 -$<br>995 |              |              |  |

**Tab. A-5:** Parameter-Übersicht (3)

\* Muß nicht eingestellt werden.

## <span id="page-45-0"></span>**A.2.2 Sonderparameter**

**HINWEIS** | Die Parametereinstellung zur Auswahl des erweiterten Parameterbereichs (Daten-Code FF) muß "1" sein.

![](_page_45_Picture_167.jpeg)

**Tab. A-6:** Sonderparameter (1)

![](_page_45_Picture_7.jpeg)

## <span id="page-46-0"></span>**A.2.3 Übersicht der Fehler-Codes**

Bei Auftreten eines Kommunikationsfehlers wird der entsprechende Fehler-Code laut der nachfolgenden Tabelle A-7 angezeigt.

![](_page_46_Picture_248.jpeg)

**Tab. A-7:** Fehler-Codes

## <span id="page-47-0"></span>**A.3 Technische Daten**

## **A.3.1 Allgemein**

![](_page_47_Picture_141.jpeg)

**Tab. A-8** Technische Daten

## **A.3.2 Kommunikationsdaten**

![](_page_47_Picture_142.jpeg)

**Tab. A-9:** Kommunikationsdaten

(\*): Werkseinstellung

![](_page_47_Picture_10.jpeg)